# Bentolux - BentoGhooost

Jeu d'adresse de type ciblerie éléctronique avec 3 fantômes à abattre au 3ème étage d'une Bentolux.

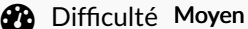

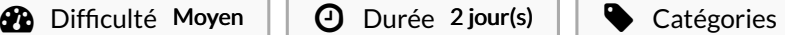

**4** Durée 2 jour(s) **Exercise 2** Catégories Électronique, Bien-être & Santé, Jeux & Loisirs

 $\begin{bmatrix} 0 \\ 0 \end{bmatrix}$  Coût 40 EUR (€)

#### Sommaire

Étape 2 - [Fabrication](#page-3-0) du plancher Étape 3 - [Fabrication](#page-7-0) du plancher (suite 1) Étape 4 - [Fabrication](#page-11-0) du plancher (suite 2) Étape 5 - [Fabrication](#page-12-0) du plancher (suite 3) porte-cible Étape 6 - Fabrication du plancher (suite 4) [remonte-cible](#page-13-0) Étape 7 - Fabrication du plancher (suite 5) Les 3 [microrupteurs](#page-13-1)  $É$ tape 8 - [Fabrication](#page-14-0) du plancher (suite et fin) rampe d'appui des cibles Étape 9 - [Fabrication](#page-15-0) en 3D du bouton potar Étape 10 - [Branchement](#page-15-1) électrique Arduino Étape 11 - [BOOOooUUUUUUuuuuu](#page-18-0) [Étape](#page-19-0) 12 - Un peu de fun avant le code ;-) Étape 13 - [Programme](#page-19-1) Arduino **Commentaires** [Introduction](#page-0-0) Video d'introduction Étape 1 - [Fabrication](#page-2-0) de la BentoBox [Fabrication](#page-2-1) 3ème étage

## <span id="page-0-0"></span>Introduction

-----------------------------

Ce tuto concerne la fabrication du troisième étage d'une Bentolux dans le cadre de la formation FabNumAura dispensé par l'EMSE (école des Mines de Saint-Etienne).

La réalisation de ce projet nous a permis de mettre en oeuvre les notions apprises à distance dans les MOOC de l'IMT Atlantitique mais aussi en présentiel au FabLab de l'EMSE et le FabLab OpenFactory du quartier créatif Manufacture-Plaine Achille de Saint-Etienne.

------------------------------------------------------------------------------------------------------------------------------------------------------------------------------------------

funMOOC S'initier à la [fabrication](https://www.fun-mooc.fr/fr/cours/sinitier-a-la-fabrication-numerique/) numérique - [Programmer](https://www.fun-mooc.fr/fr/cours/programmer-un-objet-avec-arduino/) un objet Arduino -[Imprimer](https://www.fun-mooc.fr/fr/cours/imprimer-en-3d/) en 3D OpenFactory SITE du [FabLab](https://www.openfactory42.org/)

#### **GENESE**

Au commencement, Dieu créa.... (non j'déconne)

Avant de commencer la formation, je m'étais fabriqué un stand de tir pour airsoft dans mon vide sanitaire avec un système me permettant de relever les cibles tombées à l'aide d'une corde d'un peu moins de 10 mètres.

Dès que nous avons abordé Arduino dans la formation je me suis dit.... Bon, mon système à corde fonctionne mais ce serait beaucoup plus fun de remonter automatiquement les cibles et pourquoi pas de se créer en plus des séquences de jeu différentes.

Cette envie est restée dans un coin de ma tête jusqu'au jour où nous devions réfléchir au projet "fil rouge" caractérisé par la création du troisième étages de notre Bentolux.

Nous devions créer des binômes pour la réalisation de cette étage libre...

Lors d'une pause café avec mes camarades de formation, je leur partage l'idée d'un troisième étage "stand de tir". Renaud me dit, si tu veux on le fait ensemble.

------------------------------------------------------------------------------------------------------------------------------------------------------------------------------------------

A ce moment là de la formation, je ne connaissais pas encore tout le monde et je ne savais pas que Renaud est un adepte de GN (jeu de rôle grandeur nature).

Pour ces parties de Shadowrun, il utilise des Nerf qu'il customise (entre autres accessoires) avec sa team.

Autant dire que la perspective de dégommer des cibles au Nerf n'était pas pour lui déplaire.

C'est ainsi que commença la créative et rocambolesque collaboration de deux quadras adulescents à la chevelure fantomatique.

#### ----------------------------- REPARTITION DES TACHES

Afin d'optimiser le temps qui nous était imparti [\(;-\)](https://fr.wikipedia.org/wiki/Gandalf)), nous nous sommes répartis les différentes tâches ainsi:

#### Renaud

-Création du "gros oeuvre" sur Inkscape (box entourant les deux premiers étages de la Bentolux).

- -Création des fantômes sur Inkscape (cibles+ceux en plexi des faces de la box).
- -Découpe laser de la box, du deuxième étage et des cibles fantômes en contreplaqué.
- -Découpe laser des fantômes en plexi vert incrusté sur les faces avant et latérales de la box.

-Assemblage et collage de la box et du deuxième étage de la Bentolux.

-Collage des fantômes en plexi dans les trous des faces de la box.

-Rédaction de toutes les étapes de la doc du Wikifab.

#### Mayak

-Création d'une maquette pour se représenter le mécanisme des cibles avec le système de relevage.

-Création sur Inkscape des pièces constitutives au mécanisme des cibles et celui du remonte-cible actionné par le servomoteur.

-Assemblage, collage, perçage et ajustement de toutes les pièces avec les microrupteurs et servomoteur.

-Création dans fusion 360 du bouton du potar (imprimé, installé, mais que nous n'utiliserons finalement pas dans notre version de base actuelle) -Montage et câblage des composants électroniques sur la box et l'arduino.

-prise de vues (photos et vidéos) pour illustrer la doc du Wikifab.

Pour ce qui est du code nous y avons travaillé ensemble. Pour cette version de base, nous avons du revoir à la baisse nos ambitions par manque de temps, mais nous comptons faire évoluer cette box que ce soit en terme de séquences/modes de jeu ou en nombre de modules additionnels de cibles.

------------------------------------------------------------------------------------------------------------------------------------------------------------------------------------------ -----------------------------

#### MATOS & OUTILS

-Panneau de CP peuplier 3mm (plus épais pour la plateforme serait mieux)

-Panneau de Plexiglass vert

-1 tige fileté de 6mm

-des écrous et rondelles de 6mm

-Scie à métaux

-Pince, serre-joint

- -Equerre,règle, crayon...patience et minutie
- -Perceuse à colone (ou perceuse...)

-Fer à souder

-Clé plate de 6mm (deux c'est mieux ou avec une pince à bec pour serrer les écrous entre eux)

-Colle à bois

-Colle à chaud (pistolet)

- -Colle forte Super Glue (pour les aimants)
- -1 Arduino Uno
- -1 breadboard
- -des fils électriques (beaucoup)
- -5 leds
- -5 résistances 220 kΩ

-----------------------------

-1 servomoteur

-3 microrupteurs

-1 potar (sera utilisé dans la V2)

NOS PETITES GALERES (génératrices d'astuces et de partages)

Evidement nous avons dû résoudre deux trois petits soucis...

------------------------------------------------------------------------------------------------------------------------------------------------------------------------------------------

-la taille de notre box étant relativement importante, le CP de peuplier de 3mm est un peu trop fin et de fait la stabilité du plancher où repose le mécanisme des cibles n'est pas parfaitement plane.

-il a fallu lester les cibles avec un boulon afin qu'elles actionnent correctement les microrupteurs lors de leur chute.

-Nous avons préféré utiliser des aimants plutôt que les band "scratch" initiales pour maintenir plus surement les cibles à la verticales. -Le potar ne rentrait pas dans le trou du bouton imprimé en PLA (c'était ma première impression), quelques secondes au mini décapeur thermique ont suffit pour régler le soucis.

J'en oublie surement plein mais du coup j'en profite pour remercier toutes les personnes du FabLab qui nous ont apporté leurs lumières (ou simplement indiqué l'emplacement d'outils) dans les phases obscures de notre projet.

Maxime, Gael, Thibaud, (les)Michaël... et Hubert évidement qui a su nous faire redescendre sur terre sans jamais nous couper les ailes ;-) MERCI à vous tous :-)

#### Matériaux **Outils**

- Bentolux BentoGhooost BentoGhost volume1.svg
- [Bentolux\\_-\\_BentoGhooost\\_BentoGhost\\_fantomes.svg](https://wikifab.org/images/9/99/Bentolux_-_BentoGhooost_BentoGhost_fantomes.svg)
- [Bentolux\\_-\\_BentoGhooost\\_BentoGhost\\_cibles\\_et\\_servo.svg](https://wikifab.org/images/0/01/Bentolux_-_BentoGhooost_BentoGhost_cibles_et_servo.svg)
- [Bentolux\\_-\\_BentoGhooost\\_V\\_1\\_OK\\_BentoGhost.ino.ino](https://wikifab.org/images/d/d8/Bentolux_-_BentoGhooost_V_1_OK_BentoGhost.ino.ino)

#### <span id="page-2-0"></span>Étape 1 - Fabrication de la BentoBox

# <span id="page-2-1"></span>Fabrication 3ème étage

1. Fabrication à la découpeuse laser.

• Plan à télécharger : [BentoGhost\\_volume1.svg](https://wikifab.org/images/d/df/BentoGhost_volume1.svg) (clic droit / enregistrer le fichier sous)

- 2. Découpage et collage des morceaux
- $\bullet$  Bien penser à supprimer les écritures permettant d'identifier les faces avant la découpe
- Bois utilisé : contreplaqué peuplier 3 mm
- Réglages utilisés sur la PerezCamp 140 W
	- puissance max : 40 %
	- puissance min : 30 %
	- vitesse : 40 mm / s
- L'assemblage est expliqué avec les photos BentoGhost02 à BentoGhost04 Coller les éléments avec de la colle à bois
- Le plancher qui supporte le mécanisme est décrit à l'étape suivante

#### 3. Découpe des fantômes, dans du plexiglas 3 mm

- · Plan à télécharger : [BentoGhost\\_fantomes.svg](https://wikifab.org/images/b/b9/BentoGhost_fantomes.svg) (clic droit / enregistrer le fichier sous)
- Remarque : les 4 fantômes découpés dans la boite sont en haut de dessin, mais vous pouvez sélectionner ceux que vous voulez à partir du moment où ils sont de la même forme que ceux de la boîte
- L'assemblage est expliqué avec les photos BentoGhost05 à BentoGhost07
	- Remarque : les fantômes peuvent également être collés à la colle à bois. Il faut bien les nettoyer tout de suite pour ne pas avoir de résidus de colle sur le plexiglas.

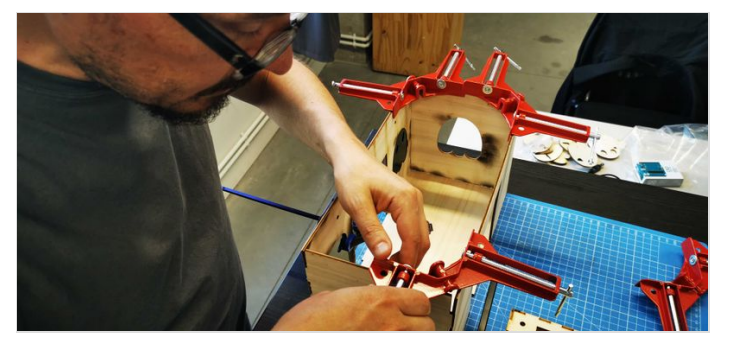

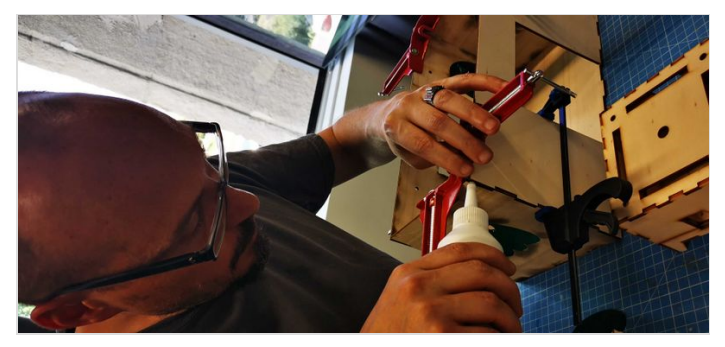

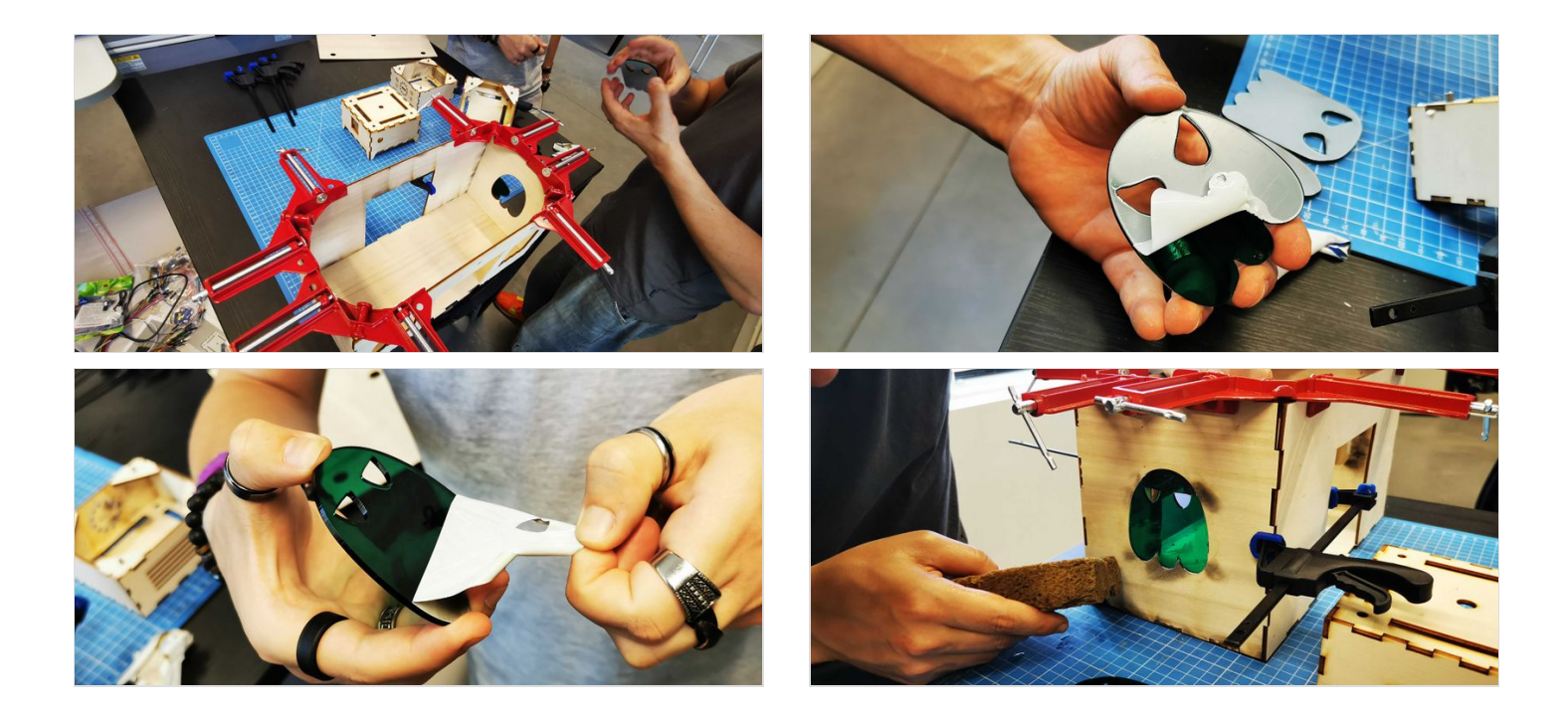

### <span id="page-3-0"></span>Étape 2 - Fabrication du plancher

- · Télécharger le fichier BentoGhost\_cibles\_et\_servo.svg (clic droit / enregistrer le fichiers sous) pour découper toutes les petites pièces qui vont servir à l'assemblage des portes-cible et de toutes les parties du plancher
- BentoGhost09 et BentoGhost10 : assemblage des 3 portes-cible
- BentoGhost12 : perçage d'un trou dans la partie basse des portes-cible
- BentoGhost13 : coller ensuite le fantôme et un lest (nous avons mis un gros écrou)
- $\bullet$  Coller les autres petits éléments pour fabriquer les cales qui vont accueillir la tige filetée
	- BentoGhost14 : puis les percer (bien droit)
	- BentoGhost15 : ça ressemblera à ça

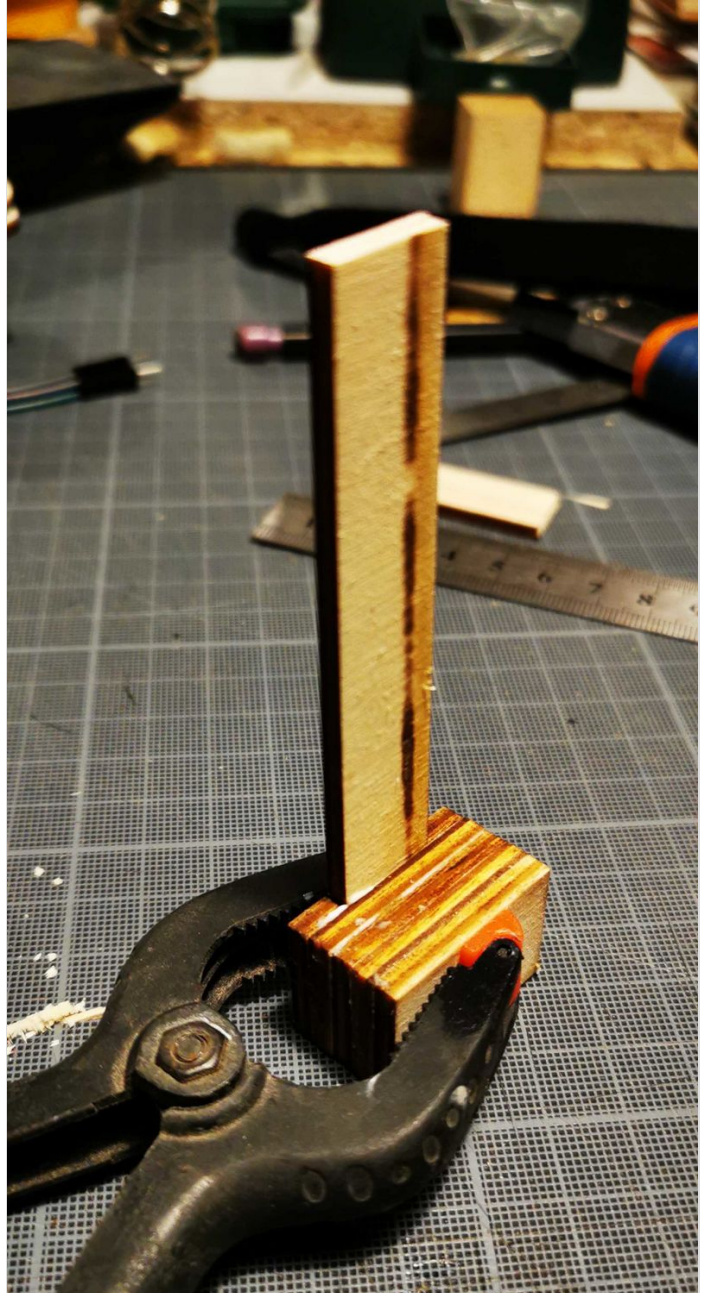

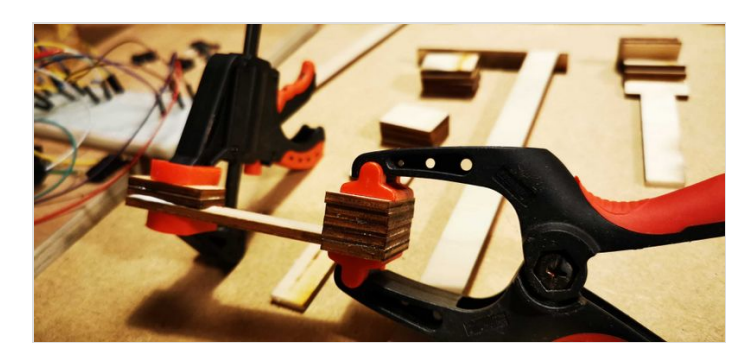

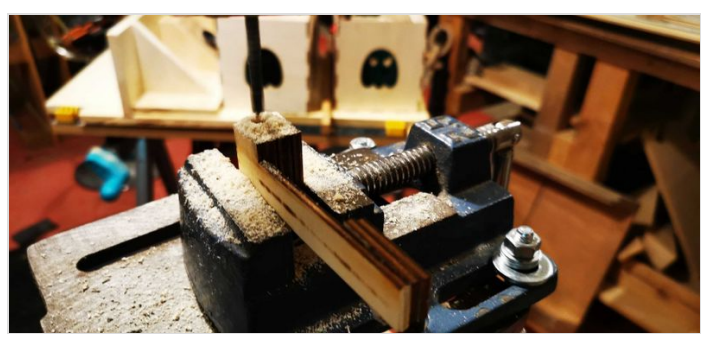

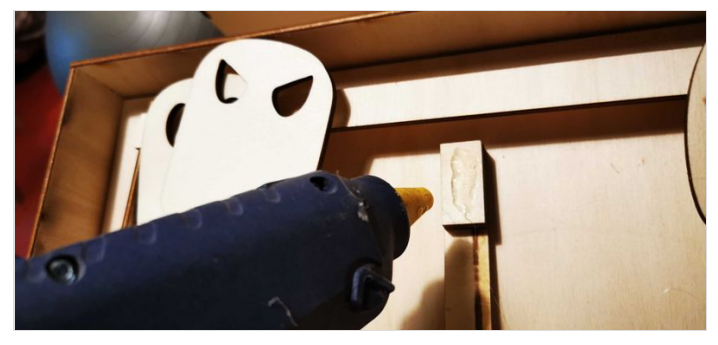

Page 5 / 26

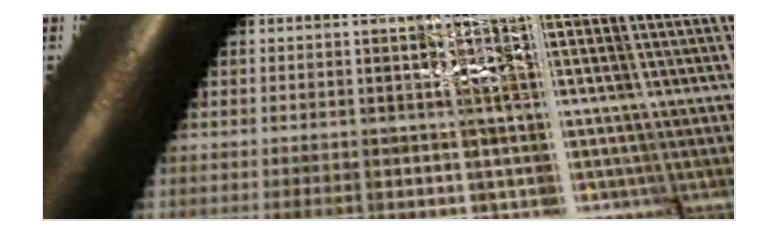

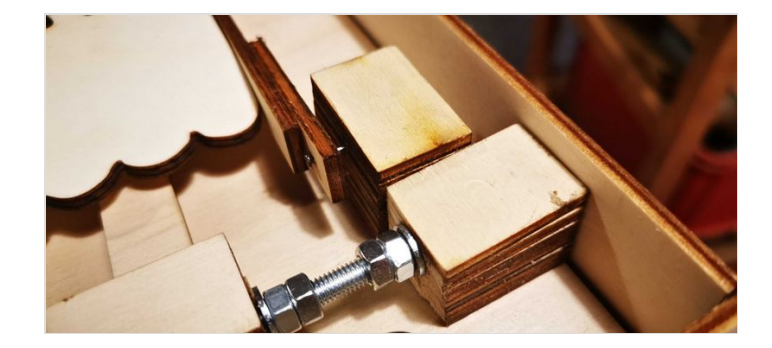

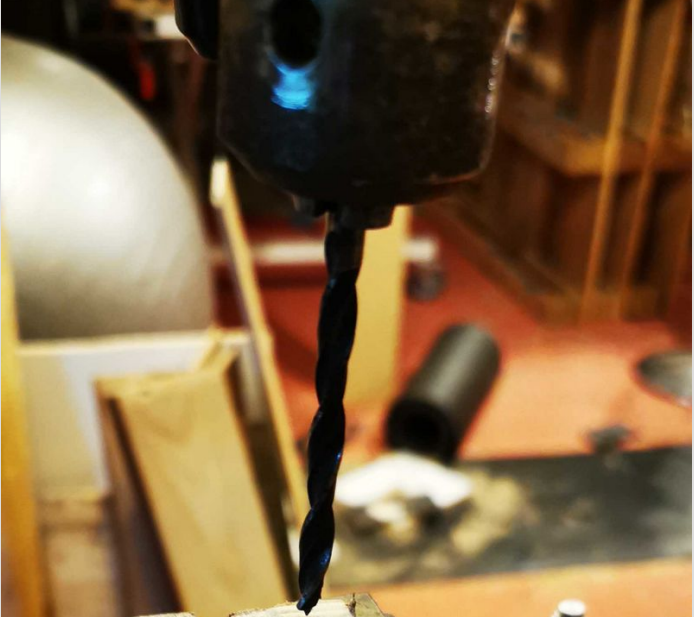

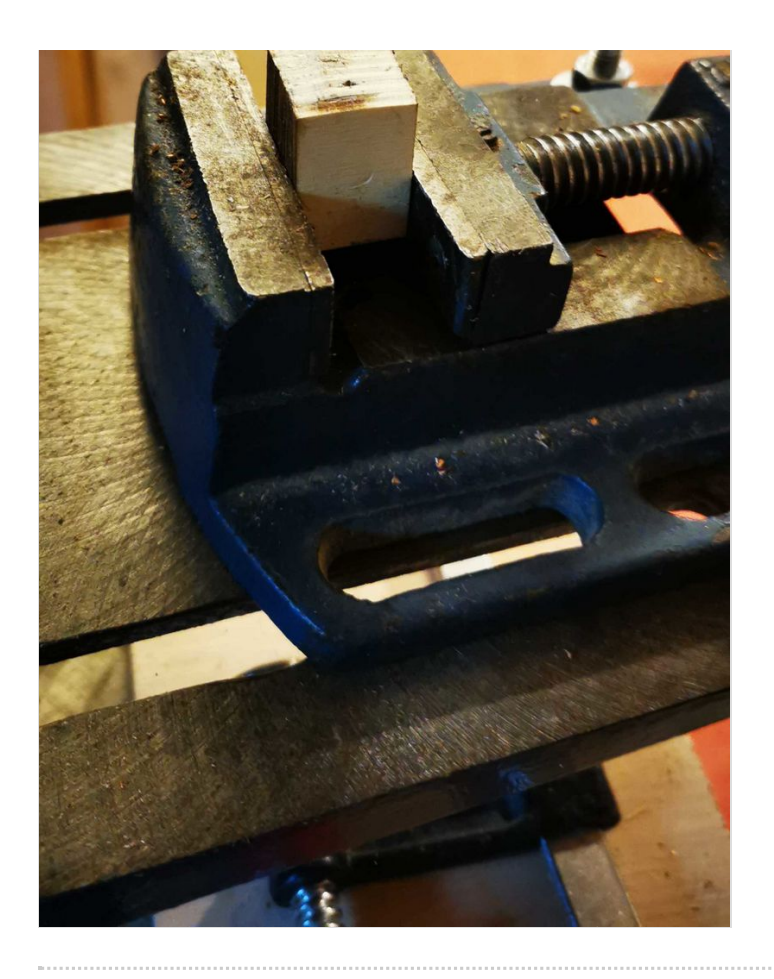

## <span id="page-7-0"></span>Étape 3 - Fabrication du plancher (suite 1)

- BentoGhost16 : Vous avez alors plusieurs éléments : les 2 cales de côté, et les 3 portes-cible, dont les dimensions sont indiquées sur la photo
- BentoGhost17 et BentoGhost18 : visser la pale qui va entraîner le remonte-cible en étant branchée sur le servomoteur
- · BentoGhost19 : coller les 3 éléments du remonte-cible pour obtenir, sur les photos BentoGhost20 et 21, tous les éléments préconfigurés

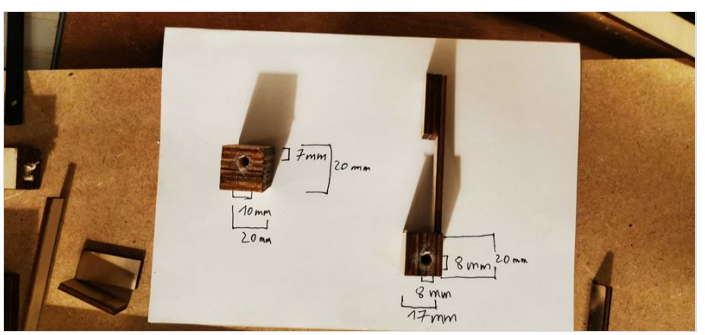

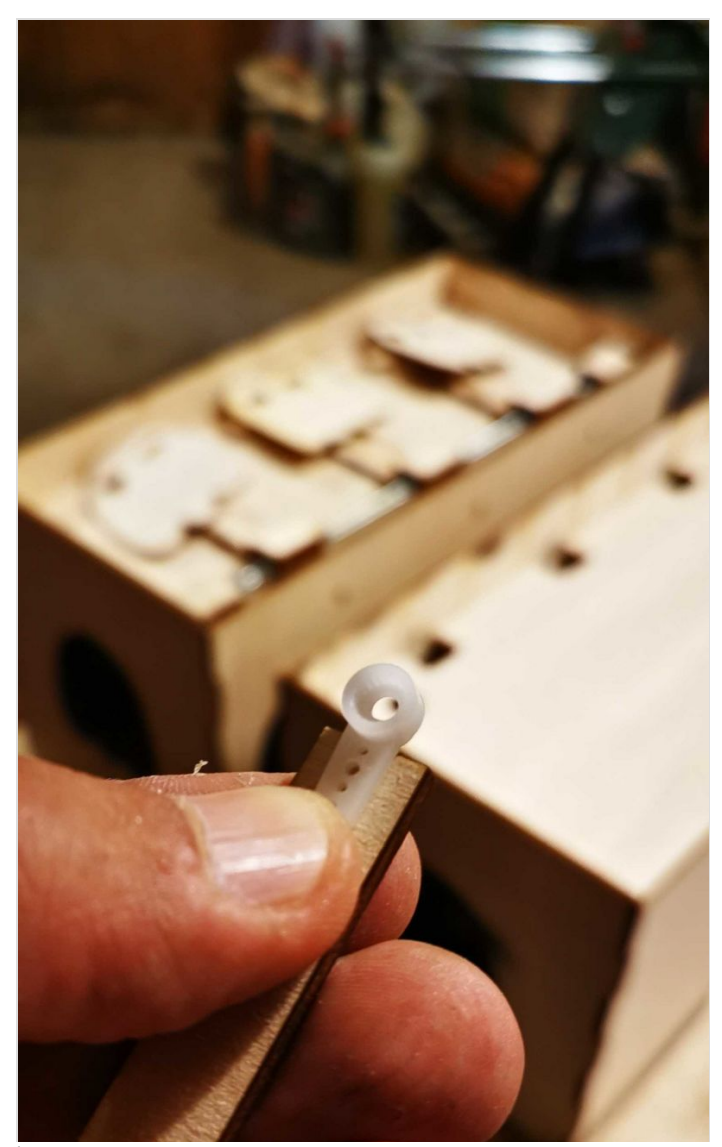

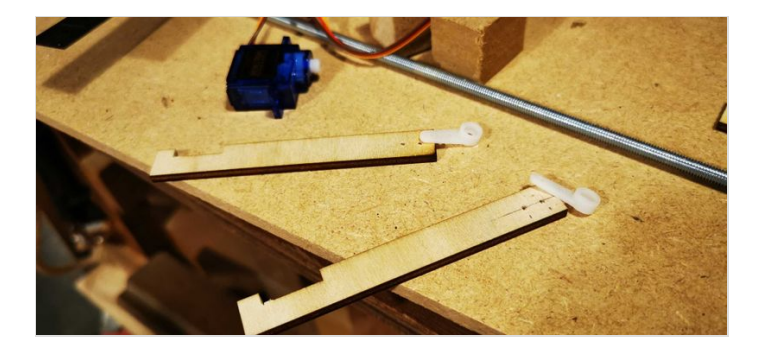

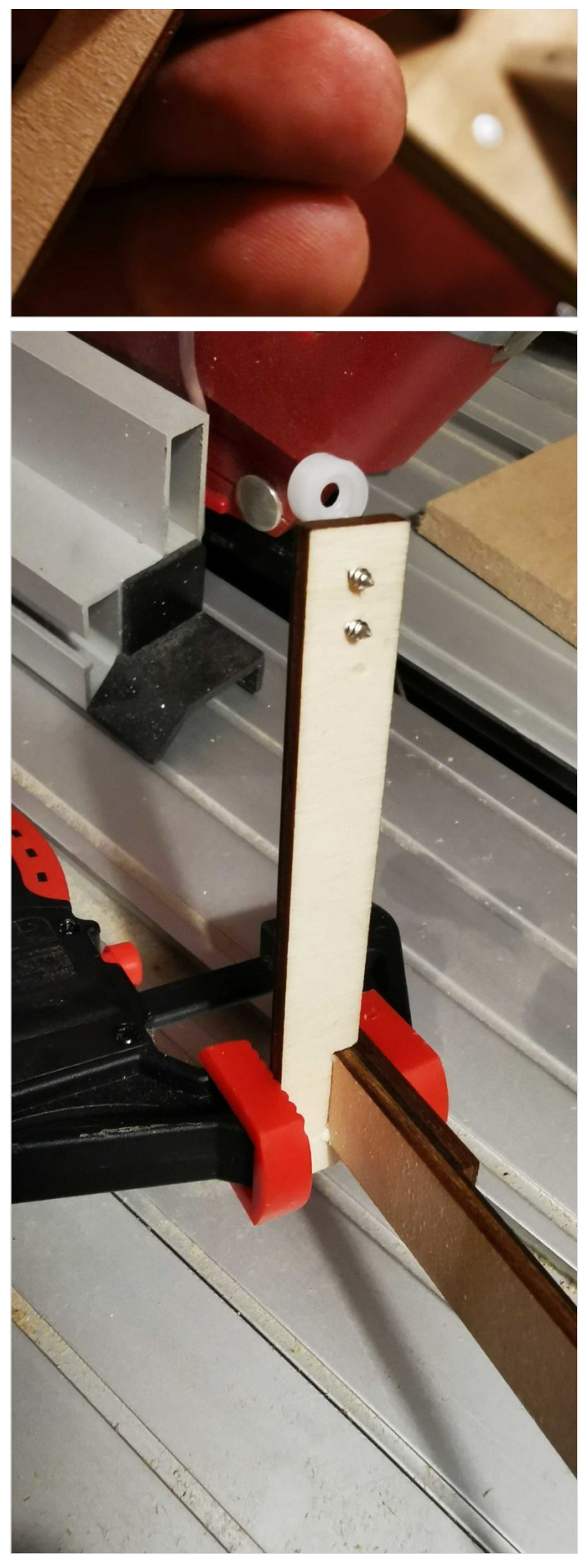

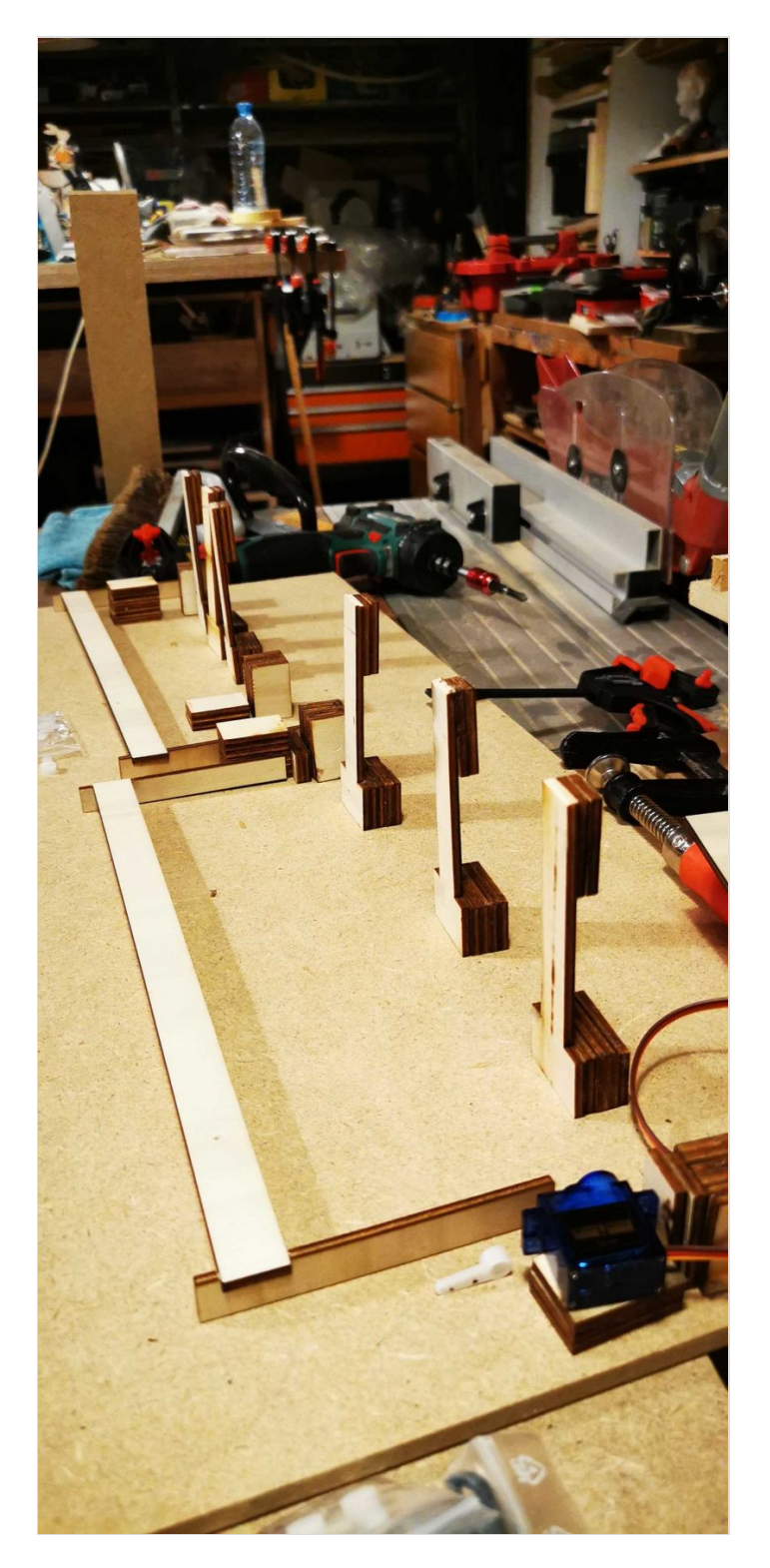

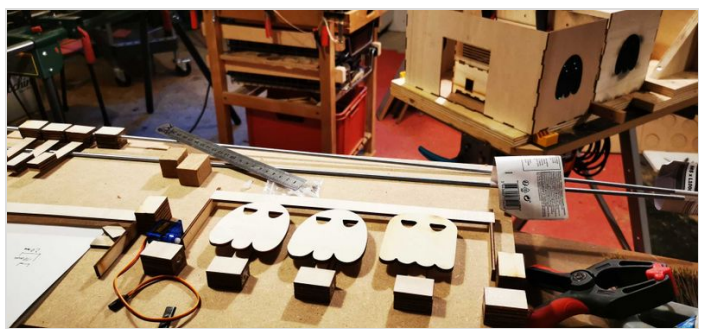

# <span id="page-11-0"></span>Étape 4 - Fabrication du plancher (suite 2)

Nous avons dû découper le plancher pour laisser passer les leds et ainsi rendre totalement amovible la partie supérieur de la BentoGhost. En outre l'accès à la partie interne, propre au principe de la Bentolux, est respecté.

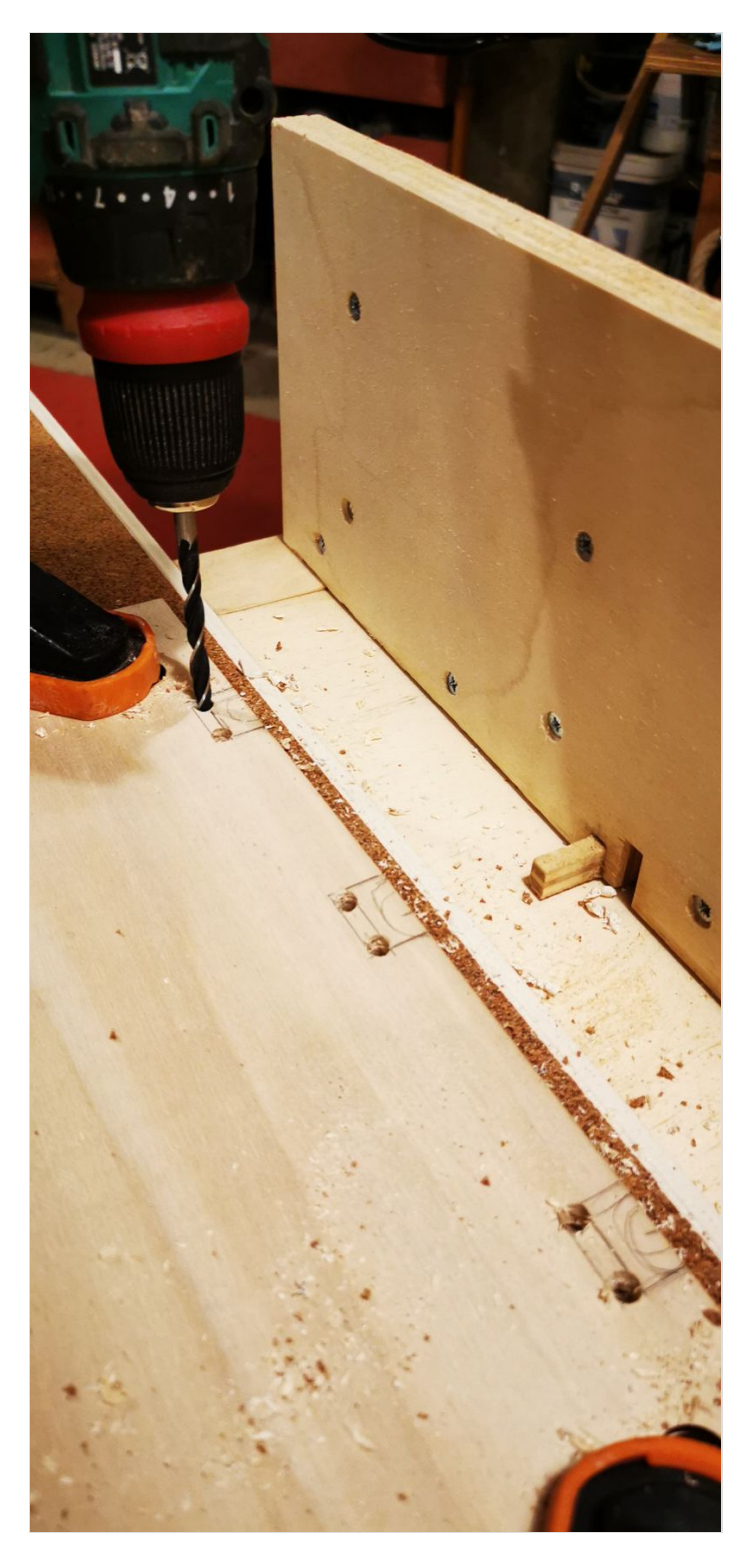

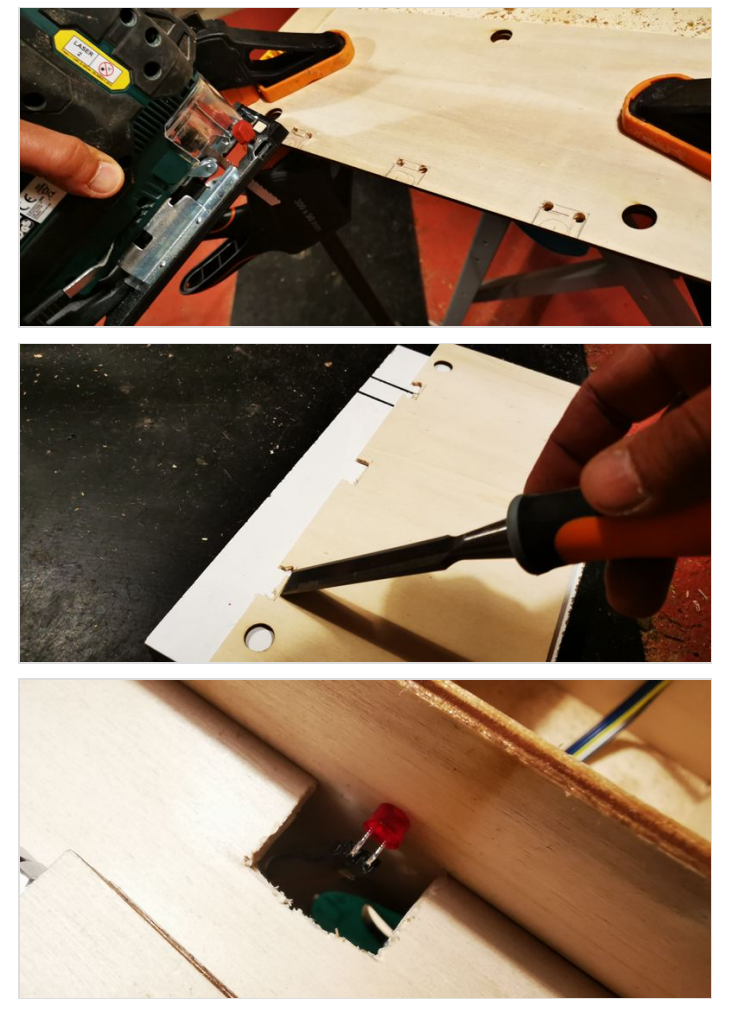

## <span id="page-12-0"></span>Étape 5 - Fabrication du plancher (suite 3) porte-cible

- Scier la tige filetée entre deux écrous pour reconstituer le filetage (plus pratique si l'on souhaite visser depuis les deux extrémités de la tige). La tige doit faire 30 cm de long.
- Insérer une cale puis une rondelle et deux écrous, puis deux écrous et une rondelle, ensuite la première cible, une rondelle et deux écrous etc... jusqu'à la cale opposée.
- coller les cales à 14 mm de la partie frontale de la box .
- Ajuster l'espacement des portes-cible et leur centrage par rapport à l'ensemble.
- Coller les écrous de 10 mm pour lester la cible.
- Coller les fantômes.
- Comme vous pouvez le voir sur les photos, l'écrou de 10 et la longueur des portes-cible ont été des réajustements, ceci explique le fait que vous ne les voyez pas sur les photos des fantômes.

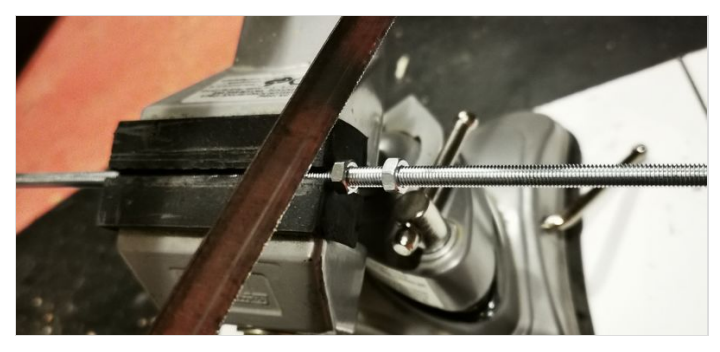

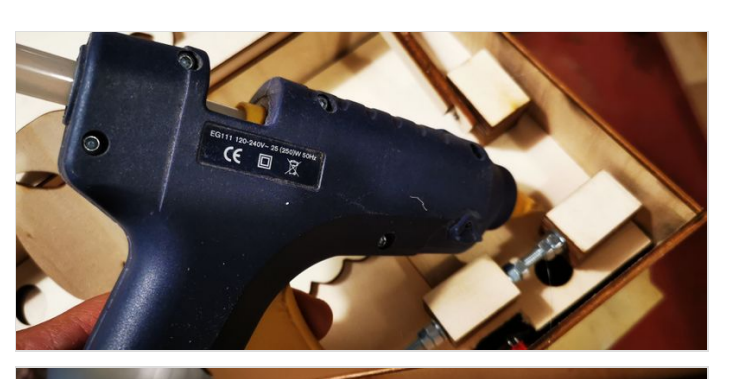

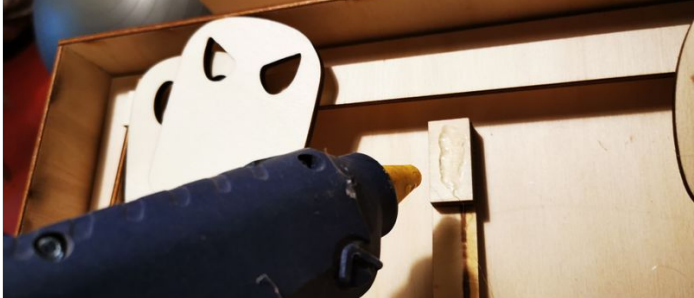

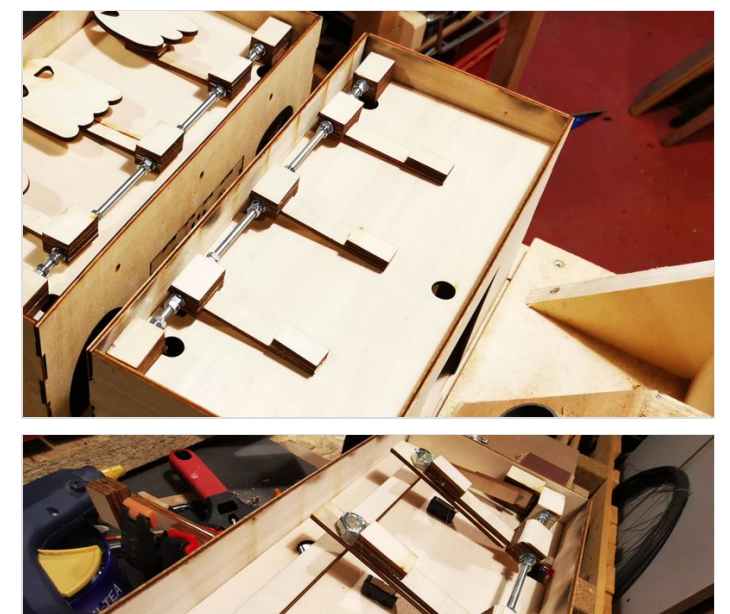

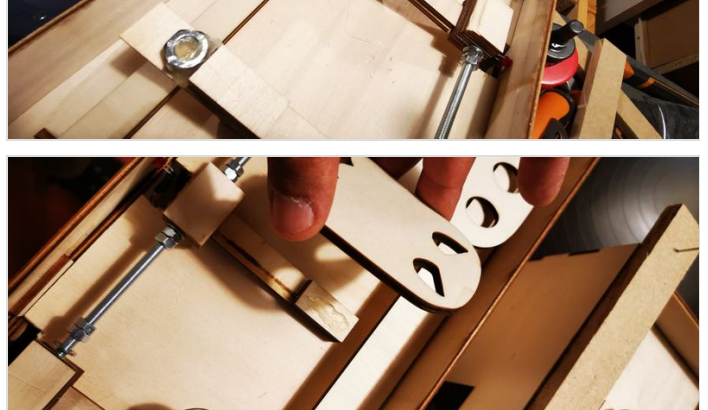

# <span id="page-13-0"></span>Étape 6 - Fabrication du plancher (suite 4) remonte-cible

- Avant collage réaliser un trou dans la cale qui va recevoir le clou dans l'axe du servomoteur. Le clou doit être serré dans la cale et libre sur le bras du remonte-cible.
- Réalisez un pré-perçage (pour éviter de fendre la cale) avec un forêt de plus petit diamètre que votre clou .
- Coller les cales du remonte-cible contre celles du porte-cible (3 épaisseurs coté servomoteur soit 9mm et 6 épaisseurs de l'autre côté soit 18 mm).
- Faites attention à bien aligner l'axe du servomoteur avec le clou.
- Nous avons provisoirement fixé le servomoteur avec deux vis, pour ce faire nous avons rajouté une cale de 9mm pour une des deux vis.
- IMPORTANT avant de fixer le servomoteur, vous devez initialiser et connaitre sa position. Un code simple est disponible dans les fichiers à télécharger. (Merci Gael ;-))

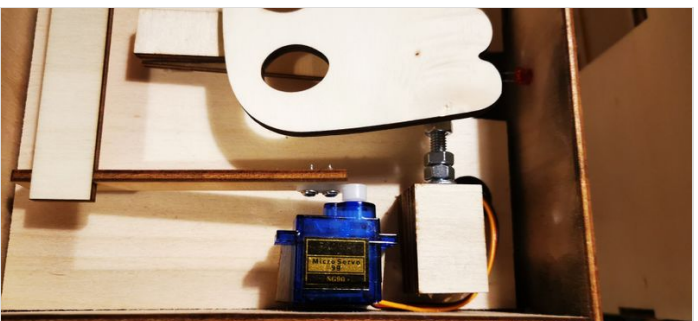

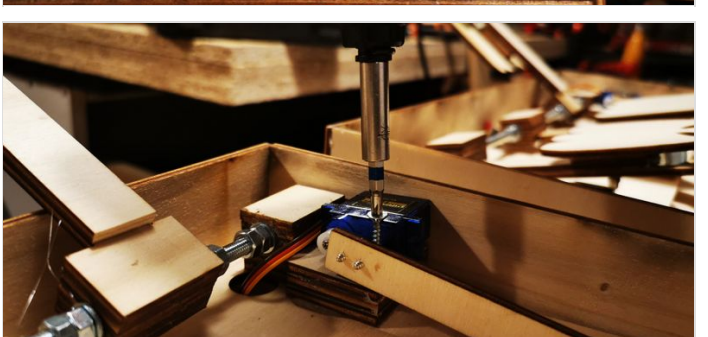

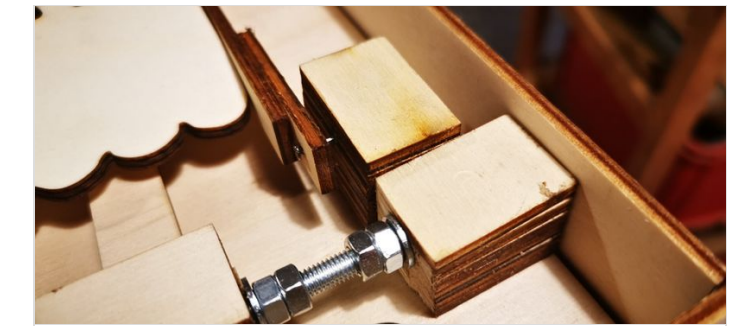

## <span id="page-13-1"></span>Étape 7 - Fabrication du plancher (suite 5) Les 3 microrupteurs

Pour informer Arduino de l'état des cibles nous avons installé des microrupteurs.

- Percer avec un foret de 2mm les trous correspondants aux pattes des microrupteurs.
- $\bullet$  Au préalable vous aurez vérifié leur bon alignement avec les cibles.
- Dans les ajustements que nous avons réalisé, nous avons collé des cales de 3mm pour redonner de l'angle aux microrupteurs (vous l'aurez compris, il vaut mieux avoir des cales en rabes... ;-)

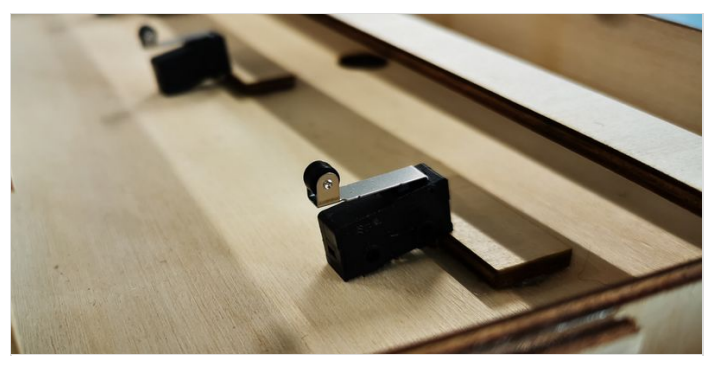

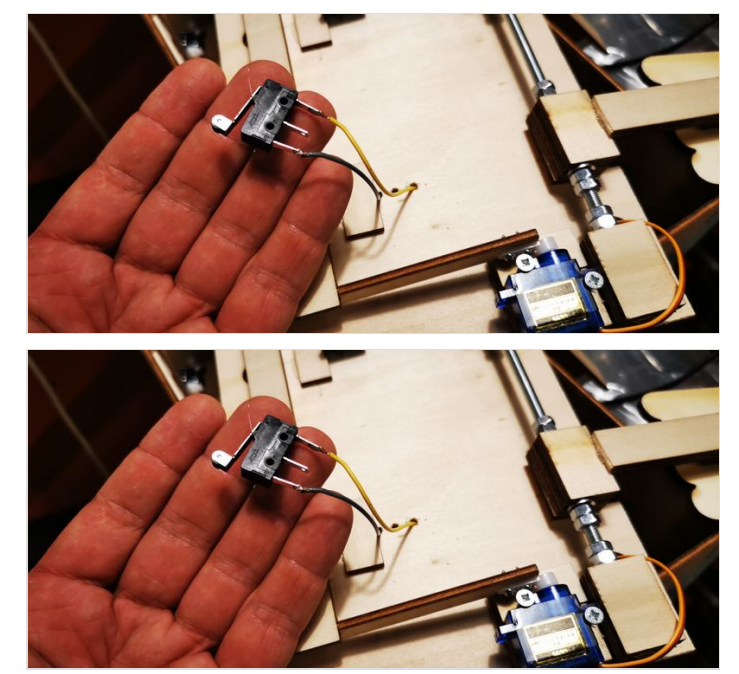

## <span id="page-14-0"></span>Étape 8 - Fabrication du plancher (suite et fin) rampe d'appui des cibles

- Pour régler l'inclinaison et la bonne tenue des cibles, vous aurez besoin de réaliser une rampe d'appui, ici elles ont été réalisé en MDF 10 mm de récup. La pièce fait 340x27x10 mm. Nous avons collé des cales de sorte que la rampe puisse être bien fixée.
- Utilisez de préférence des aimants pour vous assurer de la bonne tenue des cibles. Ici les aimants ont été collé avec de la colle forte et maintenue à l'aide de petits serre-joints.

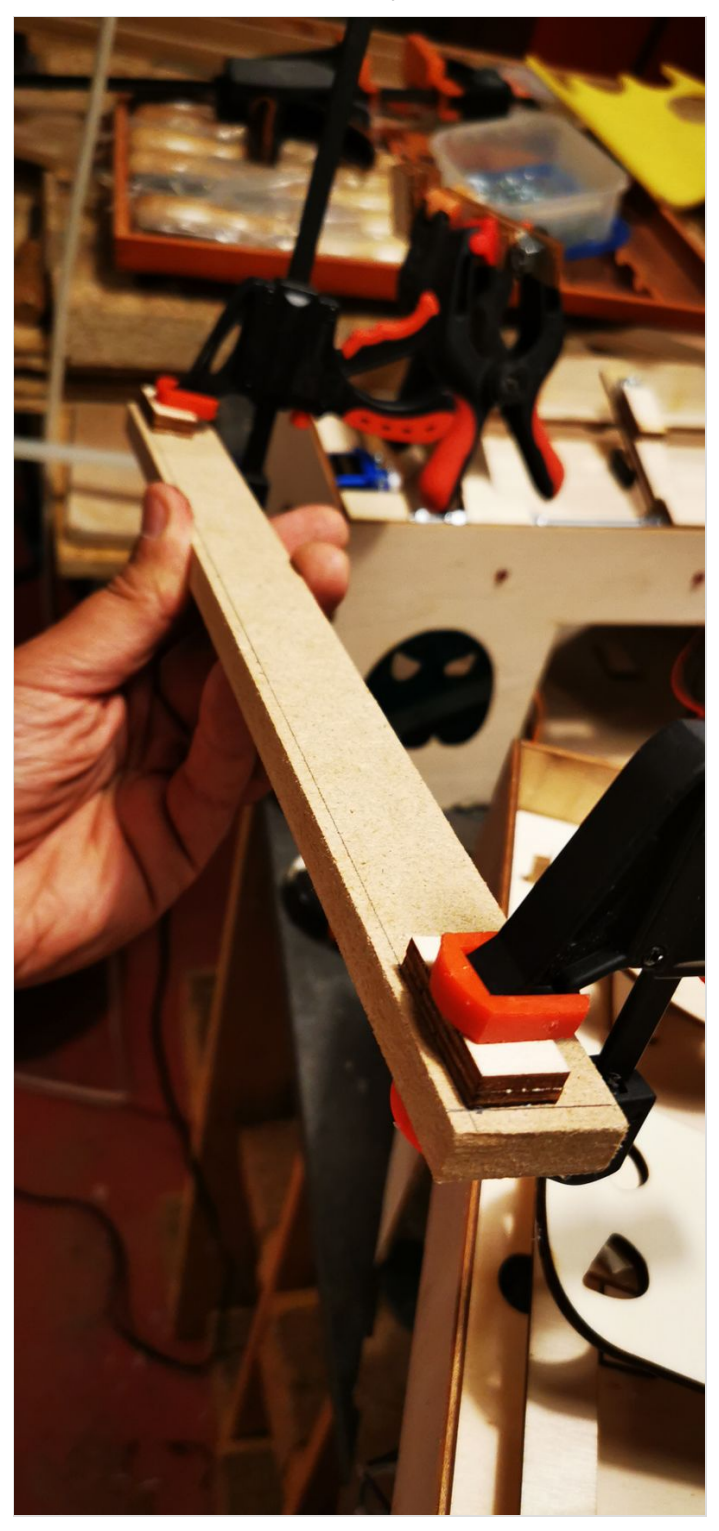

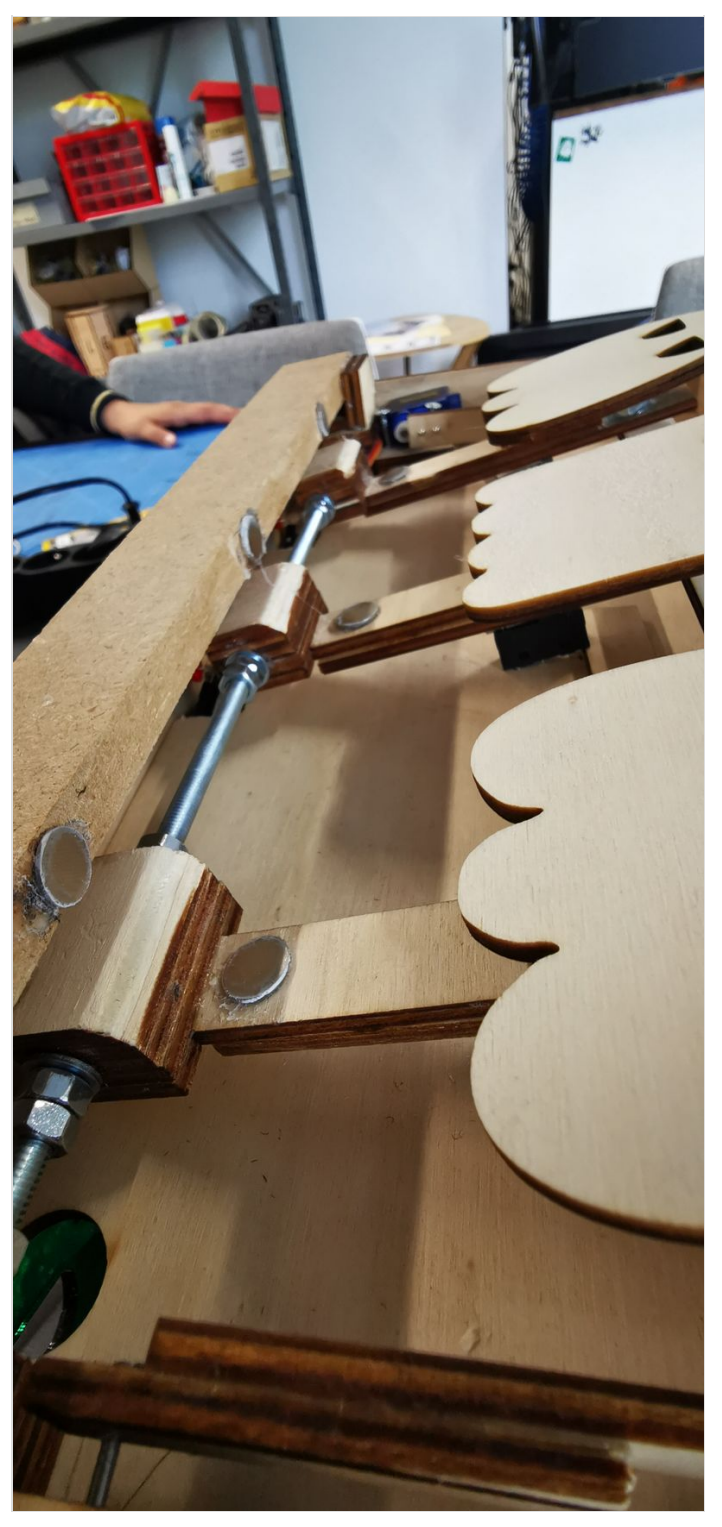

## <span id="page-15-0"></span>Étape 9 - Fabrication en 3D du bouton potar

Dans cette version de notre projet nous n'utilisons pas de potentiomètre dans notre programme . Toutefois il est branché et nous avons réalisé le bouton qui lui est dédié.

- Prise de cotes au pied à coulisse
- $\bullet$  Création dans Fusion 360, puis passage sous Cura pour l'impression. Le fichier est disponible dans les pièces à télécharger.

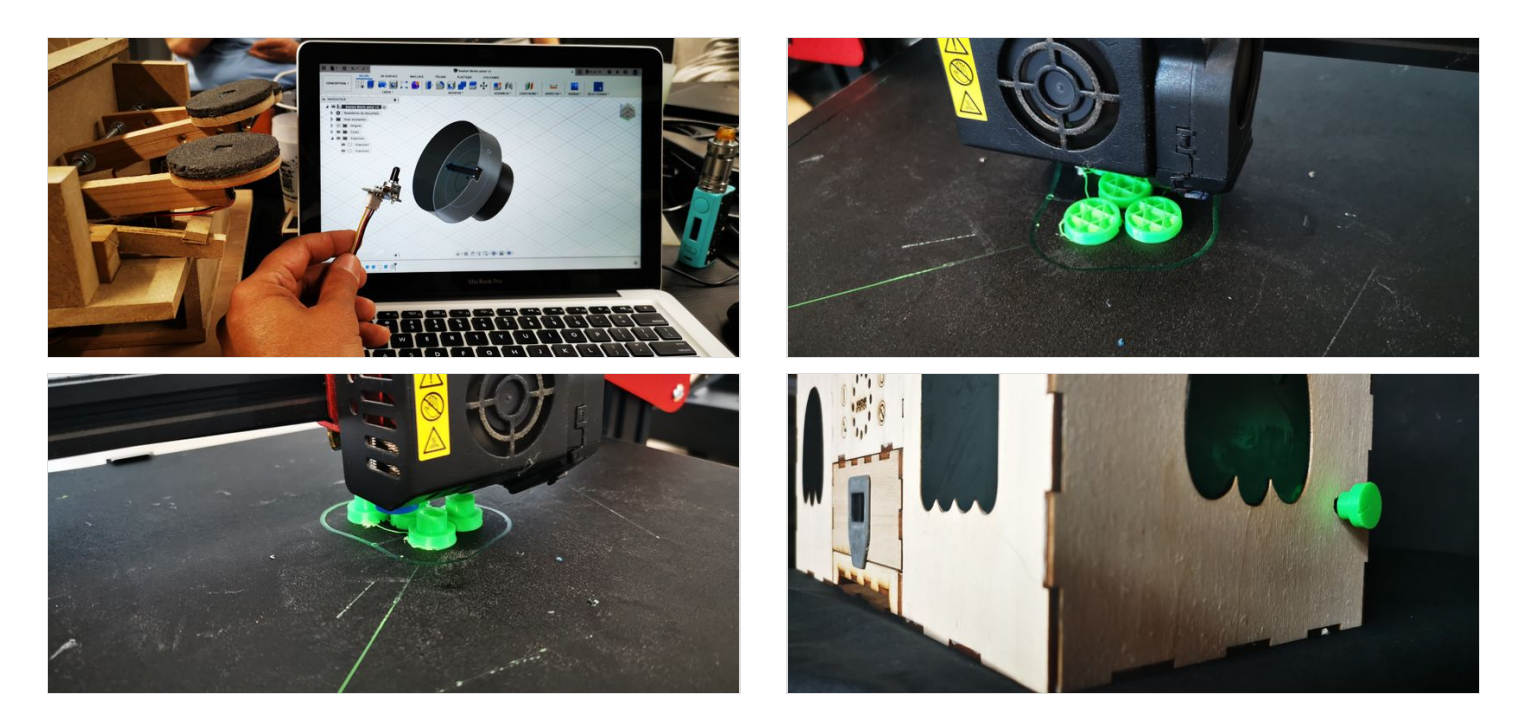

## <span id="page-15-1"></span>Étape 10 - Branchement électrique Arduino

Visualisation Tinkercad des branchements qui correspondent au troisième étage de la Bentolux. L'écran OLED SSD1306 que nous avons utilisé ne figure pas dans Tinkercad. Nous l'avons branché ainsi : (A5-SCL)-(A4-SDA)-(VCC-5V)-(GND-GND)

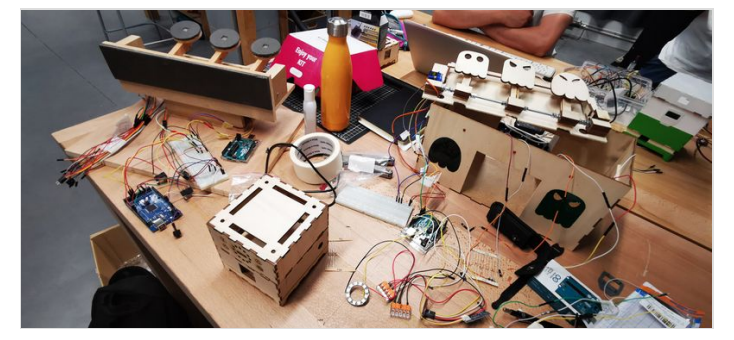

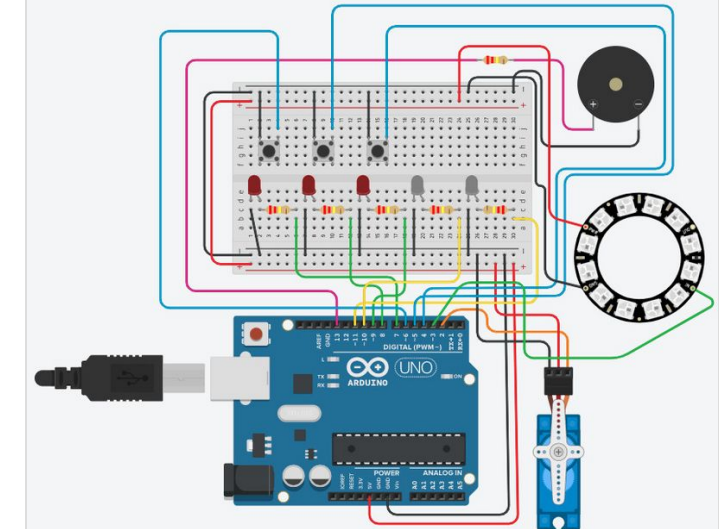

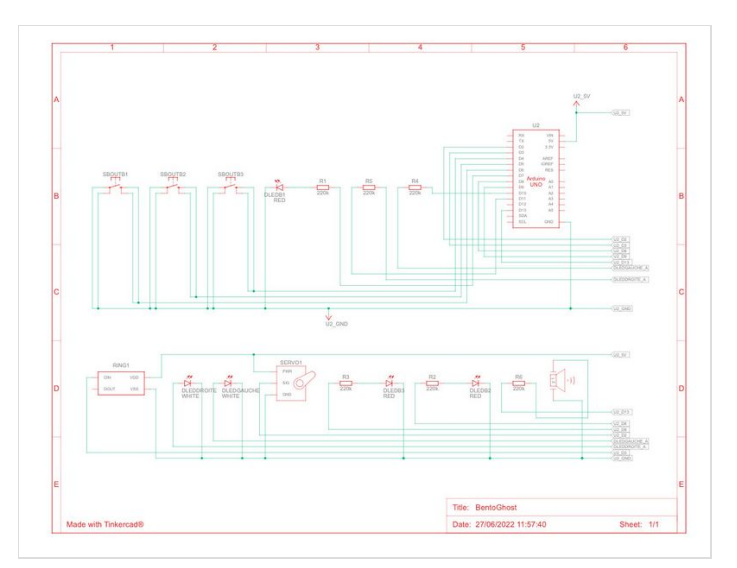

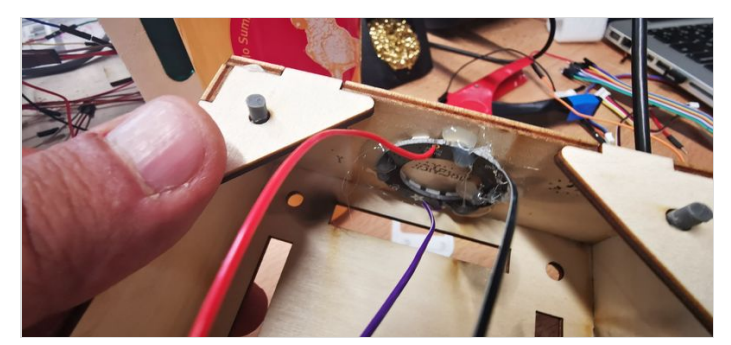

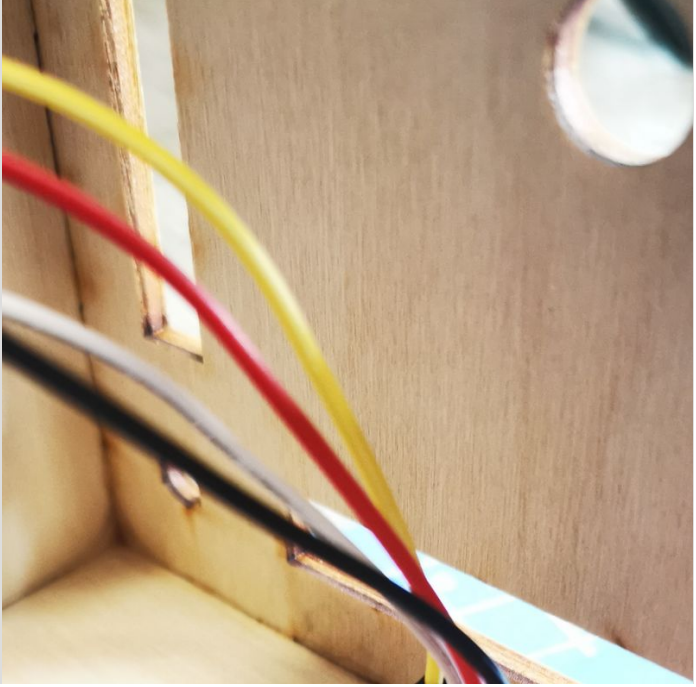

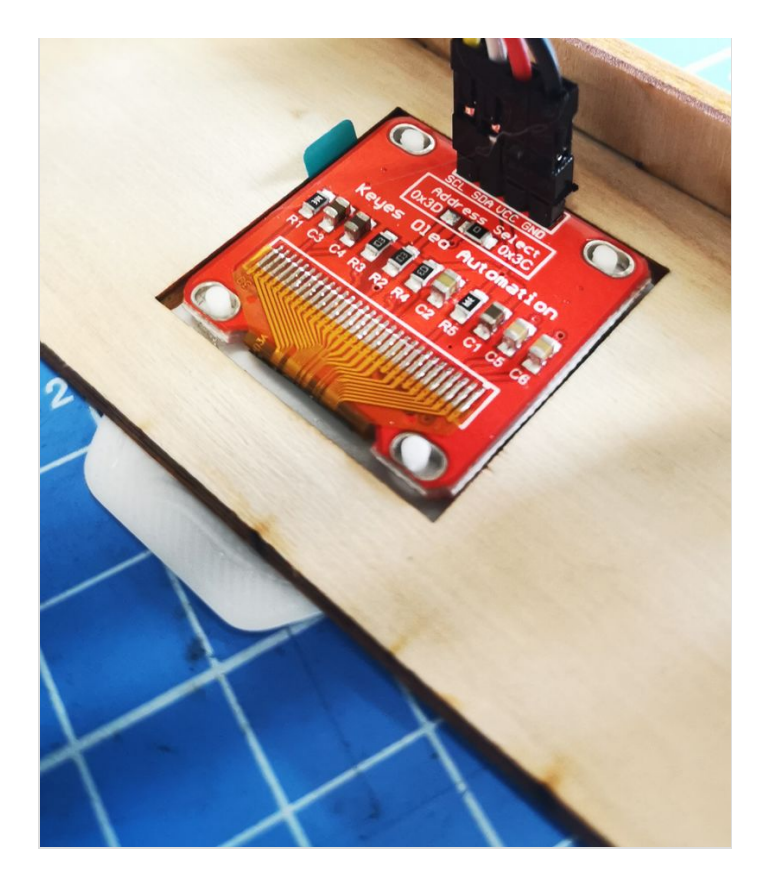

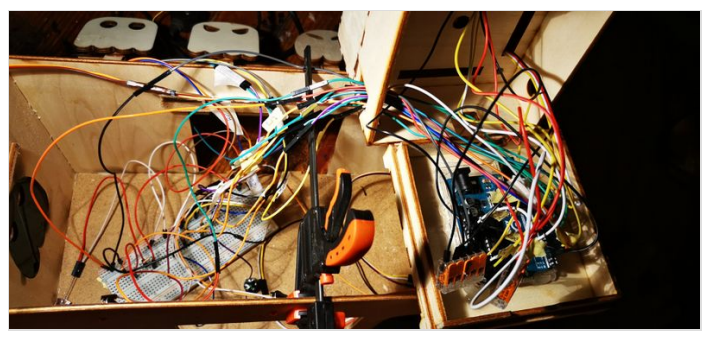

# <span id="page-18-0"></span>Étape 11 - BOOOooUUUUUUuuuuu

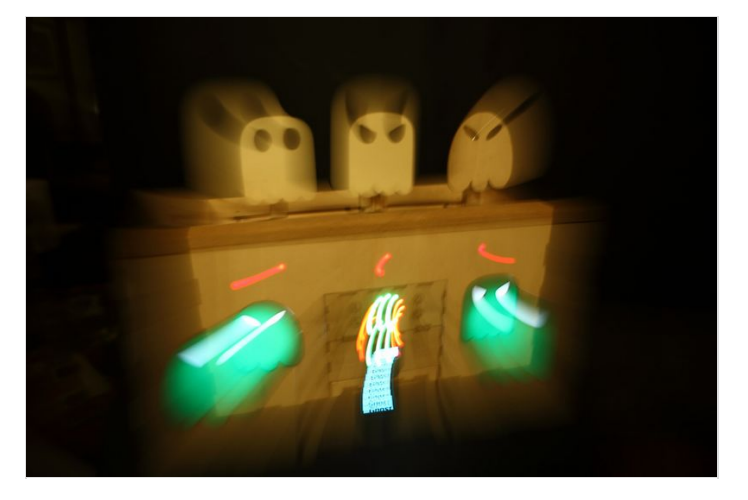

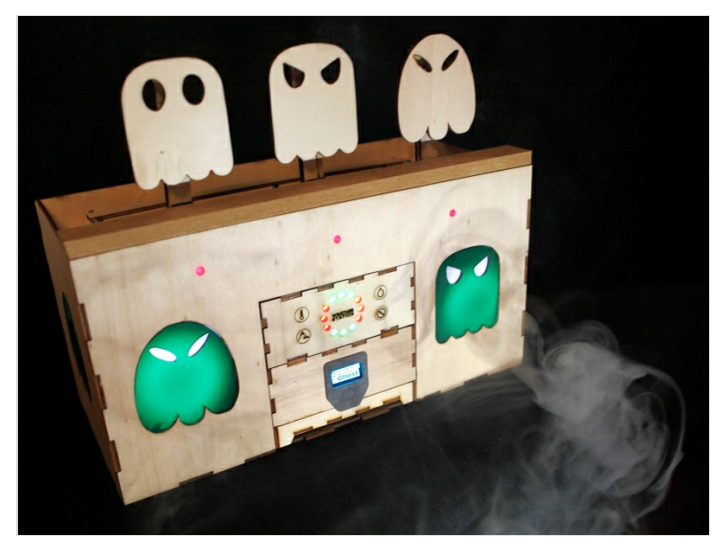

#### <span id="page-19-0"></span>Étape 12 - Un peu de fun avant le code ;-)

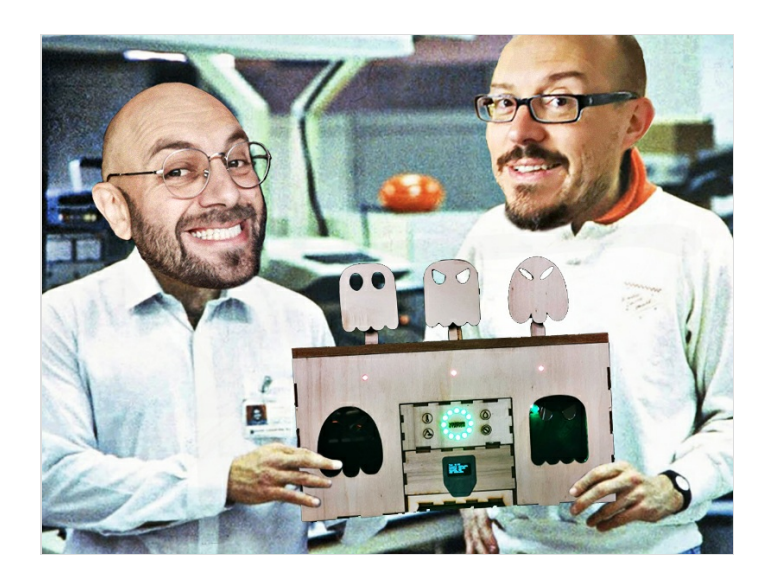

### <span id="page-19-1"></span>Étape 13 - Programme Arduino

Initialement nous étions partis pour faire trois fois plus gros avec trois fois plus de cibles... avec plein de séquences de jeu....un mode furieux un autre plus méditatif... Bref on s'est vite rendu compte (et sur les bons conseils d'Hubert) qu'il valait mieux commencer avec une structure et un programme simple et pour la suite nous verrons.Arduino nous a bien aidé aussi à calmer nos ardeurs...

Nous avons donc créé un programme simple d'une partie de 60 secondes.

- compte à rebours bip bip bip
- quand les 3 cibles sont tombées elles se relèvent
- dès que les trois cibles sont tombées +3 points
- décompte sonore et visuel les 5 dernières secondes de la partie
- Fin de la partie
- affichage du score sur l'écran pendant 7 secondes -
- Reboot logiciel si on a pas envie d'aller voir le score et qu'on veut continuer à canarder ;-)
- le tout avec des petits effets sonores et visuels (pour la v2 on prévoit une machine à fumée)

*/\* Ci-dessous, retrouvez le programme de Renaud et Mayak permetant d'animer la BentoGhost réalisé dans le cadre de la formation FabNumAura en 2022. Si vous décidiez de marcher dans nos pas, pour vous,vos enfants ou vos parents, n'hésitez pas à nous envoyer des photos de vos versions. Bonne lecture et bonne continuation dans vos projets. \*/* #include *<avr/wdt.h> // bliothèque pour reboot le game ////////////////// Ring Led ///////////////////////* #include *<FastLED.h>* #define NUM\_LEDS 12 #define DATA\_PIN 3 #define CLOCK\_PIN 13 CRGB leds[NUM\_LEDS]; *////////////////// SERVOS ///////////////////////* #include *<Servo.h>* Servo myservo1; **int** score = 0; *// point par cible* unsigned long tpsPartie = 65000; // le tps que la bête se réveil il y a déjà 5 secondes donc 65000 ms pour une partie d'une minute **unsigned long** tpsEnCours = 0; *// variable qui sera associé à millis pour gérer le temps de la partie* **int** pos90 = 102; *// variable indiquant la position du servomoteur à 90°(à ajusté ici 102°)* **int** pos0 = -2; *// variable indiquant la position du servomoteur à 0° (à ajusté ici -2°) ///////////////POTAR START GAME/////////////* //const int potarStartGame = A2; // le potar qui active le jeu est sur la broche analogique A2, nous l'utiliserons pour une autre version

*////////////////// BUZZER///////////////////////* **const int** pinBuzzer = 13; *//le buzzer est sur la broche 13*

*///////////////// STAND de TIR//////////////////////*

*//ci-dessous le bouton et sa variable d etat ainsi que la led de la cible1* **const int** boutB1 = 4; *//* **int** valBoutB1 = 0; *//variable de l etat du bouton 1* **const int** ledB1 = 7; *//*

*//ci-dessous le bouton et sa variable d etat ainsi que la led de la cible2* **const int** boutB2 = 5; **int** valBoutB2 = 0; *//variable de l etat du bouton 2* **const int** ledB2 = 8;

*//ci-dessous le bouton et sa variable d etat ainsi que la led de la cible3* **const int** boutB3 = 6; **int** valBoutB3 = 0; *//variable de l etat du bouton 3* **const int** ledB3 = 9;

*// ci-dessous les led de l'interieur de la box* **const int** ledGauche = 10; **const int** ledDroite = 11;

*//////////Biblio Adafruit pour écran score final/////////////////////////////* #include *<SPI.h>* #include *<Wire.h>* #include *<Adafruit\_GFX.h>*

*/////////////Biblio Adafruit pour Image////////////////////////*

#include *<Adafruit\_SSD1306.h>*

#define nombreDePixelsEnLargeur 128 *// Taille de l'écran OLED, en pixel, au niveau de sa largeur* #define nombreDePixelsEnHauteur 64 *// Taille de l'écran OLED, en pixel, au niveau de sa hauteur* #define brocheResetOLED -1 // Reset de l'OLED partagé avec l'Arduino (d'où la valeur à -1, et non un numéro de pin) #define adressel2CecranOLED 0x3C // Adresse de "mon" écran OLED sur le bus i2c (généralement égal à 0x3C ou 0x3D) Adafruit\_SSD1306 ecranOLED(nombreDePixelsEnLargeur, nombreDePixelsEnHauteur, &Wire, brocheResetOLED);

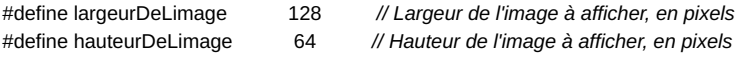

#### *// 'BentoGhost', 128x64px*

**const unsigned char** epd\_bitmap\_BentoGhost [] **PROGMEM** = { 0xff, 0xff, 0xf8, 0x01, 0xff, 0xff, 0xff, 0xff, 0xff, 0xff, 0xff, 0xff, 0xff, 0xff, 0xff, 0xff, 0xff, 0xff, 0xf8, 0x00, 0x3f, 0xff, 0xff, 0xff, 0xff, 0xff, 0xf1, 0xff, 0xff, 0xff, 0xff, 0xff, 0xff, 0xff, 0xf8, 0x00, 0x1f, 0xff, 0xff, 0xff, 0xff, 0xff, 0xf1, 0xff, 0xff, 0xff, 0xff, 0xff, 0xff, 0xff, 0xf9, 0xff, 0x0f, 0xff, 0xff, 0xff, 0xff, 0xff, 0xf1, 0xff, 0xff, 0xff, 0xff, 0xff, 0xff, 0xff, 0xf9, 0xff, 0x8f, 0xff, 0xff, 0xff, 0xff, 0xff, 0xf1, 0xff, 0xff, 0xff, 0xff, 0xff, 0xff, 0xff, 0xf9, 0xff, 0x8f, 0xff, 0x8f, 0xff, 0xfe, 0x3f, 0xf1, 0xff, 0xfc, 0x3f, 0xff, 0xff, 0xff, 0xff, 0xf9, 0xff, 0x8f, 0xfc, 0x01, 0xfe, 0x30, 0x0f, 0xc0, 0x07, 0xf0, 0x0f, 0xff, 0xff, 0xff, 0xff, 0xf9, 0xff, 0x8f, 0xf8, 0x00, 0xfe, 0x20, 0x07, 0xc0, 0x07, 0xc0, 0x03, 0xff, 0xff, 0xff, 0xff, 0xf9, 0xff, 0x9f, 0xf1, 0xf8, 0xfe, 0x0f, 0xc7, 0xc0, 0x07, 0xc7, 0xe3, 0xff, 0xff, 0xff, 0xff, 0xf9, 0xff, 0x3f, 0xe3, 0xfc, 0x7e, 0x1f, 0xe7, 0xf1, 0xff, 0x8f, 0xf1, 0xff, 0xff, 0xff, 0xff, 0xf8, 0x00, 0x7f, 0xe7, 0xfe, 0x7e, 0x3f, 0xe3, 0xf1, 0xff, 0x9f, 0xf9, 0xff, 0xff, 0xff, 0xff, 0xf8, 0x00, 0x3f, 0xc7, 0xfe, 0x7e, 0x3f, 0xe3, 0xf1, 0xff, 0x1f, 0xf8, 0xff, 0xff, 0xff, 0xff, 0xf8, 0x00, 0x0f, 0xc7, 0xfe, 0x3e, 0x3f, 0xe3, 0xf1, 0xff, 0x1f, 0xf8, 0xff, 0xff, 0xff, 0xff, 0xf9, 0xff, 0x87, 0xc0, 0x00, 0x3e, 0x3f, 0xe3, 0xf1, 0xff, 0x1f, 0xf8, 0xff, 0xff, 0xff, 0xff, 0xf9, 0xff, 0xe3, 0xc0, 0x00, 0x3e, 0x3f, 0xe3, 0xf1, 0xff, 0x1f, 0xfc, 0xff, 0xff, 0xff, 0xff, 0xf9, 0xff, 0xe3, 0xc0, 0x00, 0x3e, 0x3f, 0xe3, 0xf1, 0xff, 0x1f, 0xf8, 0xff, 0xff, 0xff, 0xff, 0xf9, 0xff, 0xe3, 0xcf, 0xff, 0xfe, 0x3f, 0xe3, 0xf1, 0xff, 0x1f, 0xf8, 0xff, 0xff, 0xff, 0xff, 0xf9, 0xff, 0xe3, 0xc7, 0xff, 0xfe, 0x3f, 0xe3, 0xf1, 0xff, 0x1f, 0xf8, 0xff, 0xff, 0xff, 0xff, 0xf9, 0xff, 0xe3, 0xe7, 0xff, 0xfe, 0x3f, 0xe3, 0xf1, 0xff, 0x9f, 0xf9, 0xff, 0xff, 0xff, 0xff, 0xf9, 0xff, 0xc7, 0xe3, 0xff, 0xfe, 0x3f, 0xe3, 0xf1, 0xff, 0x8f, 0xf1, 0xff, 0xff, 0xff, 0xff, 0xf9, 0xff, 0x87, 0xf1, 0xfe, 0x7e, 0x3f, 0xe3, 0xf8, 0xff, 0xc7, 0xe3, 0xff, 0xff, 0xff, 0xff, 0xf8, 0x00, 0x0f, 0xf8, 0x00, 0x7e, 0x3f, 0xe3, 0xf8, 0x07, 0xc0, 0x03, 0xff, 0xff, 0xff, 0xff, 0xf8, 0x00, 0x1f, 0xfc, 0x00, 0x7e, 0x3f, 0xe3, 0xfc, 0x07, 0xf0, 0x0f, 0xff, 0xff, 0xff, 0xff, 0xf8, 0x01, 0xff, 0xff, 0x87, 0xfe, 0x3f, 0xe3, 0xff, 0x1f, 0xfc, 0x3f, 0xff, 0xff, 0x80, 0x3f, 0xf8, 0x3f, 0xff, 0xff, 0xff, 0xff, 0xff, 0xff, 0xff, 0xff, 0xff, 0xff, 0xff, 0xfe, 0x00, 0x0f, 0xf0, 0x3f, 0xff, 0xff, 0xff, 0xff, 0xff, 0xff, 0xff, 0xff, Page <sup>21</sup> / <sup>26</sup>

0xff, 0xff, 0xff, 0xfe, 0x00, 0x0f, 0xf0, 0x3f, 0xff, 0xff, 0xff, 0xff, 0xff, 0xff, 0xff, 0xff, 0xff, 0xff, 0xff, 0xfc, 0x00, 0x07, 0xf0, 0x3f, 0xff, 0xff, 0xff, 0xff, 0xff, 0xff, 0xe0, 0x7f, 0xff, 0xff, 0xff, 0xf8, 0x00, 0x03, 0xf0, 0x3f, 0xff, 0xff, 0xff, 0xff, 0xff, 0xff, 0xe0, 0xff, 0xff, 0xff, 0xff, 0xf0, 0x04, 0x01, 0xf0, 0x7f, 0xff, 0xff, 0xff, 0xff, 0xff, 0xff, 0xe0, 0xff, 0xff, 0xff, 0xff, 0xe0, 0x3f, 0x01, 0xf0, 0x78, 0x7f, 0xfc, 0x1f, 0xff, 0x81, 0xff, 0xc0, 0xff, 0xff, 0xff, 0xff, 0xe0, 0x7f, 0x81, 0xe0, 0x60, 0x1f, 0xe0, 0x03, 0xfe, 0x00, 0x7e, 0x00, 0x1f, 0xff, 0xff, 0xff, 0xc0, 0x7f, 0xff, 0xe0, 0x40, 0x1f, 0xc0, 0x01, 0xfc, 0x00, 0x3e, 0x00, 0x1f, 0xff, 0xff, 0xff, 0xc0, 0xff, 0xff, 0xe0, 0x00, 0x0f, 0x80, 0x00, 0xf8, 0x00, 0x1e, 0x00, 0x1f, 0xff, 0xff, 0xff, 0x80, 0xff, 0xff, 0xe0, 0x10, 0x0f, 0x00, 0x80, 0xf8, 0x3c, 0x0e, 0x00, 0x1f, 0xff, 0xff, 0xff, 0x80, 0xff, 0xff, 0xe0, 0x7c, 0x0e, 0x03, 0xc0, 0xf0, 0x3f, 0xff, 0x81, 0xff, 0xff, 0xff, 0xff, 0x81, 0xf8, 0x01, 0xc0, 0xfc, 0x0e, 0x07, 0xe0, 0x78, 0x1f, 0xff, 0x81, 0xff, 0xff, 0xff, 0xff, 0x81, 0xf8, 0x01, 0xc0, 0xfc, 0x0e, 0x07, 0xe0, 0x78, 0x03, 0xff, 0x81, 0xff, 0xff, 0xff, 0xff, 0x81, 0xf8, 0x01, 0xc0, 0xfc, 0x0c, 0x0f, 0xe0, 0x78, 0x00, 0xff, 0x83, 0xff, 0xff, 0xff, 0xff, 0x81, 0xff, 0x03, 0xc1, 0xfc, 0x1c, 0x0f, 0xe0, 0x7e, 0x00, 0x3f, 0x03, 0xff, 0xff, 0xff, 0xff, 0x80, 0xff, 0x03, 0x81, 0xf8, 0x1c, 0x0f, 0xc0, 0xff, 0x80, 0x3f, 0x03, 0xff, 0xff, 0xff, 0xff, 0x80, 0xfe, 0x03, 0x81, 0xf8, 0x1c, 0x0f, 0xc0, 0xff, 0xe0, 0x1f, 0x03, 0xff, 0xff, 0xff, 0xff, 0xc0, 0x7c, 0x07, 0x81, 0xf8, 0x1c, 0x07, 0x80, 0xff, 0xf8, 0x1f, 0x03, 0xff, 0xff, 0xff, 0xff, 0xc0, 0x00, 0x0f, 0x81, 0xf8, 0x3e, 0x03, 0x01, 0xe0, 0xf8, 0x1f, 0x03, 0xff, 0xff, 0xff, 0xff, 0xe0, 0x00, 0x0f, 0x83, 0xf8, 0x3e, 0x00, 0x01, 0xe0, 0x20, 0x3f, 0x00, 0x7f, 0xff, 0xff, 0xff, 0xf0, 0x00, 0x1f, 0x03, 0xf0, 0x3f, 0x00, 0x03, 0xf0, 0x00, 0x3f, 0x00, 0xff, 0xff, 0xff, 0xff, 0xf8, 0x00, 0x7f, 0x03, 0xf0, 0x3f, 0x80, 0x0f, 0xf8, 0x00, 0x7f, 0x80, 0xff, 0xff, 0xff, 0xff, 0xfe, 0x01, 0xff, 0x03, 0xf0, 0x3f, 0xe0, 0x3f, 0xfe, 0x03, 0xff, 0xc0, 0xff, 0xff };

*// Array of all bitmaps for convenience. (Total bytes used to store images in PROGMEM = 1040)* **const int** epd\_bitmap\_allArray\_LEN = 1; **const unsigned char\*** epd bitmap allArray[1]  $=$  { epd\_bitmap\_BentoGhost };

**void** setup()

{

Serial.begin(9600); *//on etablie la connection avec le moniteur*

imageBentoGhost(); *// fonction qui permet d'afficher l'image BentoGhost au démarage et tout le lond de la partie*

*// pinMode(potarStartGame, INPUT); // le potar est déclaré en entrée* pinMode(pinBuzzer, **OUTPUT**);*// le buzzer est une sortie*

*//les led sont déclarées en sortie* pinMode(ledB1, **OUTPUT**); pinMode(ledB2, **OUTPUT**); pinMode(ledB3, **OUTPUT**); pinMode(ledGauche, **OUTPUT**); pinMode(ledDroite, **OUTPUT**);

*//les boutons (microrupteurs) sont déclarés en entrées* pinMode(boutB1, **INPUT\_PULLUP**); pinMode(boutB2, **INPUT\_PULLUP**); pinMode(boutB3, **INPUT\_PULLUP**);

*// décompte avant le début de la partie* Serial.println("3"); tone(pinBuzzer, 300, 500); delay(500); Serial.println("2"); tone(pinBuzzer, 400, 500); delay(200); Serial.println("1"); tone(pinBuzzer, 500, 500); delay(200); tone(pinBuzzer, 600, 500); delay(500); tone(pinBuzzer, 500, 500); delay(200); tone(pinBuzzer, 600, 500); delay(300);

```
// on éclaire les 3 led rouges en façade
 digitalWrite(ledB1, HIGH);
 digitalWrite(ledB2, HIGH);
 digitalWrite(ledB3, HIGH);
 delay(1000);
 // on éclaire les 2 led vertes en façade
 digitalWrite(ledGauche, HIGH);
 digitalWrite(ledDroite, HIGH);
 myservo1.attach(2);// le servomoteur myservo1 est relie a la broche 2
 // le servo remonte les cibles puis redescend
 myservo1.write(pos90);
 Serial.println("pos90");
 delay(1000);
 myservo1.write(pos0);
 Serial.println("pos0");
 delay(1000);
}
void loop()
{
 gameBentoGhost(); //Fonction de la partie de jeu
 scoreFinal(); //Fonction permettant l'affichage du score de la partie
}
//La partie de jeu
void gameBentoGhost()
{
 while (tpsEnCours < tpsPartie) // tant que le temps en cours est inférieur au temps total de la partie
 {
  tpsEnCours = millis(); // on associe la variable tpsEnCours avec la fonction millis qui compte le temps dès le lancement de l'arduino
  cibleBoutServo(); // on appel la fonction cibleBoutServo qui gère le comportement des cibles, des microrupteurs et du servomoteur
  Serial.println(score); //pour controller que tout se passe bien dans le moniteur série au niveau du score
  Serial.println(tpsEnCours);//pour controller que tout se passe bien dans le moniteur série au niveau du temps
  if (millis() > 59000) // à 5 seconde de la fin de la partie
  {
    myservo1.detach(); // on détache le servomoteur pour qu'il ne relève plus les cibles et accessoirement ils se mettait à trembler un peu à ce moment là
   // petits effets sons et lumière de fin de partie ;-)
    tone(pinBuzzer, 300, 500);
    digitalWrite(ledB1, LOW);
    digitalWrite(ledB2, LOW);
    digitalWrite(ledB3, LOW);
    delay(200);
    tone(pinBuzzer, 600, 500);
    digitalWrite(ledB1, HIGH);
    digitalWrite(ledB2, HIGH);
    digitalWrite(ledB3, HIGH);
    delay(200);
    tone(pinBuzzer, 300, 500);
    digitalWrite(ledB1, LOW);
    digitalWrite(ledB2, LOW);
    digitalWrite(ledB3, LOW);
    delay(200);
    tone(pinBuzzer, 600, 500);
    delay(200);
    tone(pinBuzzer, 300, 500);
   if (tpsEnCours >= tpsPartie) // si le temps en cours est égal ou supérieur à la partie
    {
     finalRing(); // petits effets sons et lumière
     finalRing();
     finalRing();
     digitalWrite(ledGauche, LOW);
     digitalWrite(ledDroite, LOW);
     finalRing();
     finalRing();
     finalRing();
```

```
digitalWrite(ledGauche, HIGH);
     digitalWrite(ledDroite, HIGH);
     finalRing();
     finalRing();
     finalRing();
     digitalWrite(ledGauche, LOW);
     digitalWrite(ledDroite, LOW);
     finalRing();
     finalRing();
     finalRing();
     digitalWrite(ledGauche, HIGH);
     digitalWrite(ledDroite, HIGH);
     finalRing();
     finalRing();
     finalRing();
     digitalWrite(ledGauche, LOW);
     digitalWrite(ledDroite, LOW);
     Serial.println(score);
     Serial.println(tpsEnCours);
   }
  }
 }
}
//la fonction cibleBoutServo gère le comportement des cibles, des microrupteurs et du servomoteur
void cibleBoutServo()
{
 int valBoutB1 = digitalRead(boutB1); //on déclare que la variable valBoutB1 prend la valeur d'état du microrupteur qu'on lit sur boutB1
 digitalWrite(ledB1, !valBoutB1); // on demande que l'état de la led soit l'inverse de celle du microrupteur
 // quand la cible actionne le microrupteur la led s'éteint
 int valBoutB2 = digitalRead(boutB2);//on déclare que la variable valBoutB2 prend la valeur d'état du microrupteur qu'on lit sur boutB2
 digitalWrite(ledB2, !valBoutB2);// on demande que l'état de la led soit l'inverse de celle du microrupteur
 int valBoutB3 = digitalRead(boutB3);//on déclare que la variable valBoutB2 prend la valeur d'état du microrupteur qu'on lit sur boutB2
 digitalWrite(ledB3, !valBoutB3);// on demande que l'état de la led soit l'inverse de celle du microrupteur
 if (valBoutB1 == HIGH)
 {
  if (valBoutB2 == HIGH)
  {
    if (valBoutB3 == HIGH) //si toutes les cibles sont tombées et de fait les 3 microrupteurs actionnés
   { score = score + 3; // on totalise 3 points pour le score final
     myservo1.write(pos90); // et le servo remonte les 3 cibles
     Serial.println("pos90");
     delay(1000);
     myservo1.write(pos0);
     Serial.println("pos0");
     delay(1000);
     ledRing(); // et le ringled fait un tour en vert
    }
  }
 }
}
void ledRing() //fonction led ring (récup biblio Adafruit) utililisé quand 3 cibles sont touchées le RED est vert en fait et le GREEN est rouge ;-)
{
 FastLED.setMaxPowerInVoltsAndMilliamps(5, 10); // reglage de la puissance des led du Ring
 FastLED.addLeds<WS2811, DATA_PIN, RGB>(leds, NUM_LEDS);
 for (int redLed = 0; redled < NUM_LEDS; redled = redled + 1) {
  // Turn our current led on to white, then show the leds
  leds[redLed] = CRGB::Red;
  // Show the leds (only one of which is set to white, from above)
  FastLED.show();
  // Wait a little bit
  delay(50);
  leds[redLed] = CRGB::Black;
```

```
leds[11] = CRGB::Black;
  FastLED.show();
 }
}
void finalRing() // même fonction que la précédente sauf que l'anneau s'éclaire en GREEN (donc rouge) pour la fin de partie
{
 FastLED.setMaxPowerInVoltsAndMilliamps(5, 10); // reglage de la puissance des led du Ring
 FastLED.addLeds<WS2811, DATA_PIN, RGB>(leds, NUM_LEDS);
 for (int redLed = 0; redLed < NUM_LEDS; redLed = redLed + 1) {
  // Turn our current led on to white, then show the leds
  leds[redLed] = CRGB::Green;
  // Show the leds (only one of which is set to white, from above)
  FastLED.show();
  // Wait a little bit
  delay(50);
  leds[redLed] = CRGB::Black;
  leds[11] = CRGB::Black;
  FastLED.show();
}
}
void scoreRing() // meme fonction que la précédente en BLEUE qui pour le coup est bleu, utilisé avant affichage du score final
{
 // Move a single blue led
 FastLED.setMaxPowerInVoltsAndMilliamps(5, 10); // reglage de la puissance des led du Ring
 FastLED.addLeds<WS2811, DATA_PIN, RGB>(leds, NUM_LEDS);
 for (int blueled = 0; blueled < NUM LEDS; blueled = blueled + 1) {
  // Turn our current led on to white, then show the leds
  leds[blueLed] = CRGB::Blue;
  leds[11] = CRGB::Black;
  // Show the leds (only one of which is set to white, from above)
  FastLED.show();
  // Wait a little bit
  delay(300);
  // Turn our current led back to black for the next loop around
  leds[blueLed] = CRGB::Black;
}
}
// tiré d'un exemble de ScrolText d'adafruit, il a fallu changer
//tous les display par ecranOLED pour que ca fonctionne et jouer avec les positions de curseur pour le texte
//un lien qui m'a beaucoup aidé pour l'écran https://passionelectronique.fr/ecran-oled-i2c-arduino/
void scoreFinal()
{
 scoreRing();
 ecranOLED.clearDisplay();
 ecranOLED.setTextSize(3); // Draw 2X-scale text
 ecranOLED.setTextColor(SSD1306_WHITE);
 ecranOLED.setCursor(38, 5); // ici on joue avec les axes x et y pour positionner le texte de la ligne suivante
 ecranOLED.println(F("SCORE")); // le texte que l'on souhaite voir apparaitre à l'écran
 ecranOLED.setCursor(73, 33); // ici on joue avec les axes x et y pour positionner le texte de la ligne suivante
 ecranOLED.println(score); // l'affichage de la valeur de notre résutat de partie
 //ecranOLED.println(score);
 ecranOLED.display(); // Show initial text
 delay(100);
 // Scroll in various directions, pausing in-between:
 ecranOLED.startscrollright(0x00, 0x0F);
 delay(2000);
 ecranOLED.stopscroll();
 delay(1000);
 ecranOLED.startscrollleft(0x00, 0x0F);
 delay(2000);
 ecranOLED.stopscroll();
 delay(1000);
```
ecranOLED.startscrolldiagright(0x00, 0x07); delay(2000); ecranOLED.startscrolldiagleft(0x00, 0x07); delay(2000); ecranOLED.stopscroll(); delay(7000); *// Ici on peut changer le temps d'affichage du résultat de la partie* software\_Reboot(); *// et là on REBOOT* } **void** imageBentoGhost() //// fonction permettent l'affichage d'une image le lien pour générer le code https://javl.github.io/image2cpp/?pseSrc=pgEcranOledArduino { **if** (!ecranOLED.begin(SSD1306\_SWITCHCAPVCC, adresseI2CecranOLED)) **while** (1); *// Arrêt du programme (boucle infinie) en cas d'échec de l'initialisation // Affichage d'une image au centre de l'écran* ecranOLED.clearDisplay(); *// Effaçage de la mémoire tampon de l'écran OLED* ecranOLED.drawBitmap( (ecranOLED.width() - largeurDeLimage ) / 2, *// Position de l'extrême "gauche" de l'image (pour centrage écran, ici)* (ecranOLED.height() - hauteurDeLimage) / 2, *// Position de l'extrême "haute" de l'image (pour centrage écran, ici)* epd\_bitmap\_BentoGhost, largeurDeLimage, hauteurDeLimage,<br>WHITE); WHITE); *// "couleur" de l'image* ecranOLED.display(); *// Transfert de la mémoire tampon à l'écran OLED, pour affichage* } **void** software\_Reboot() *// fonction permettant de redémarer l'arduino en passant par le logiciel* { wdt\_enable(WDTO\_15MS); **while** (1) { } }